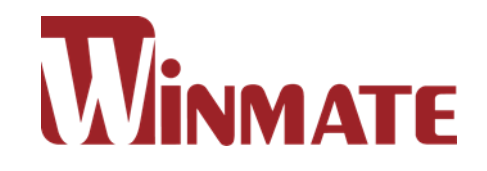

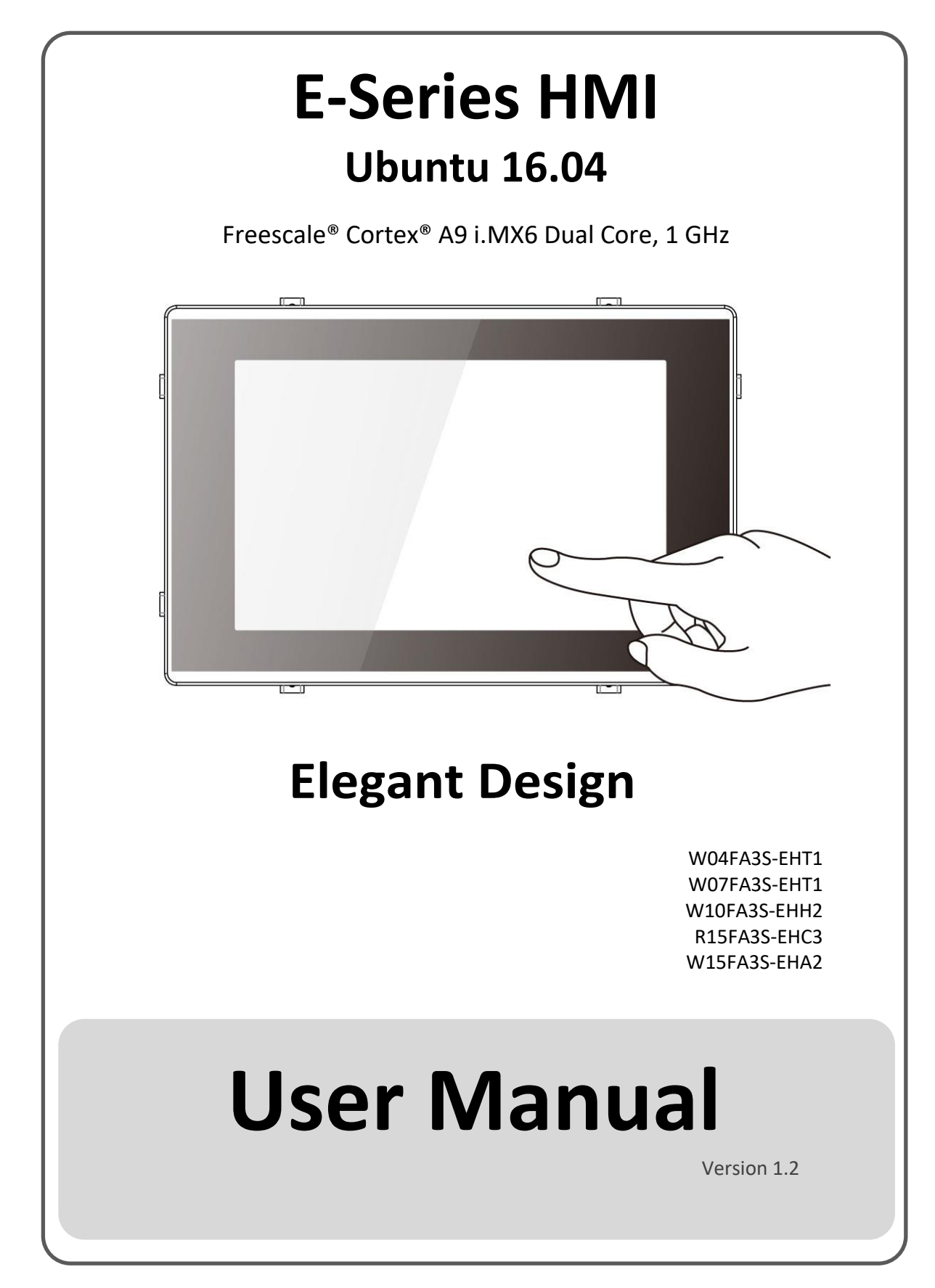

## **CONTENTS**

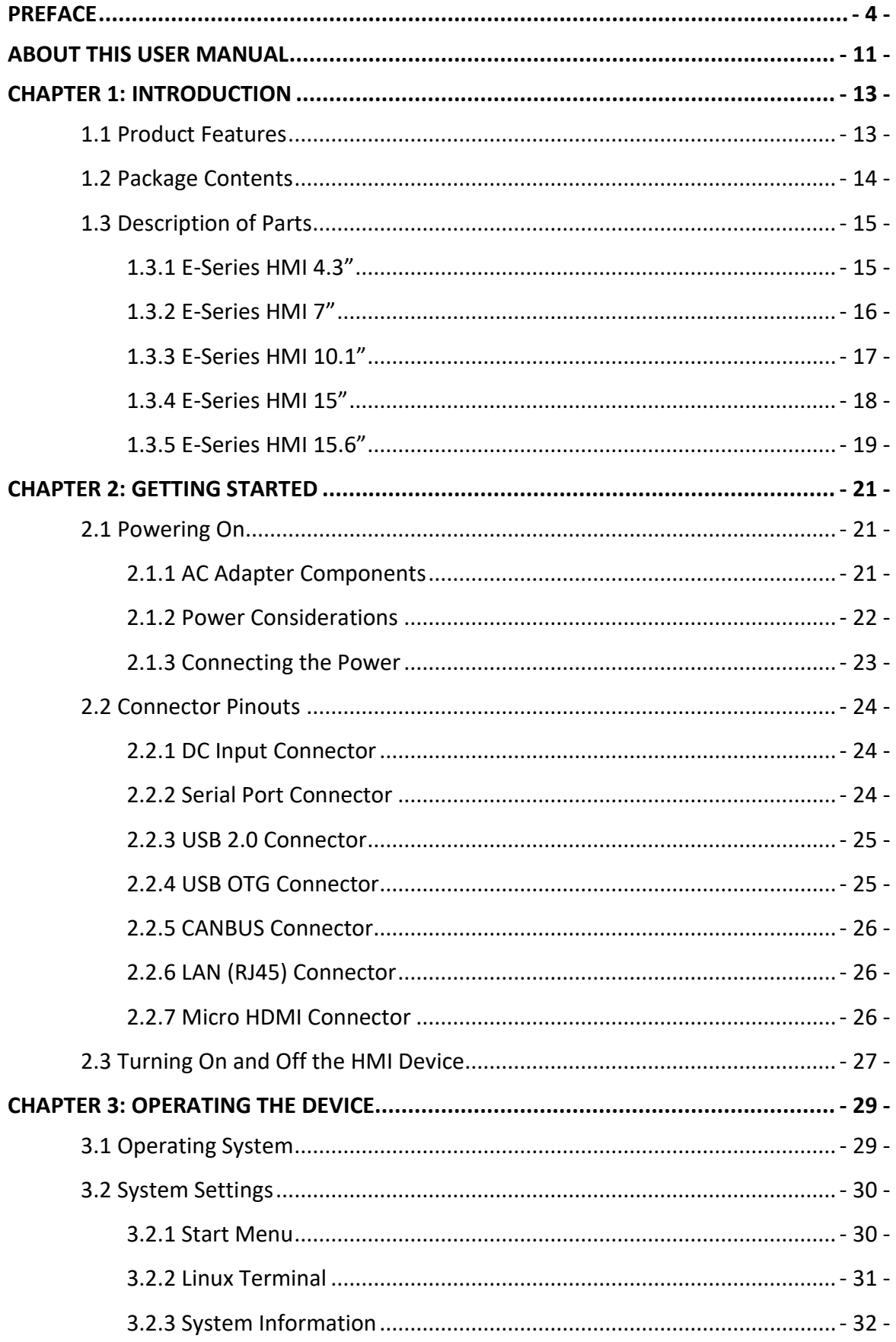

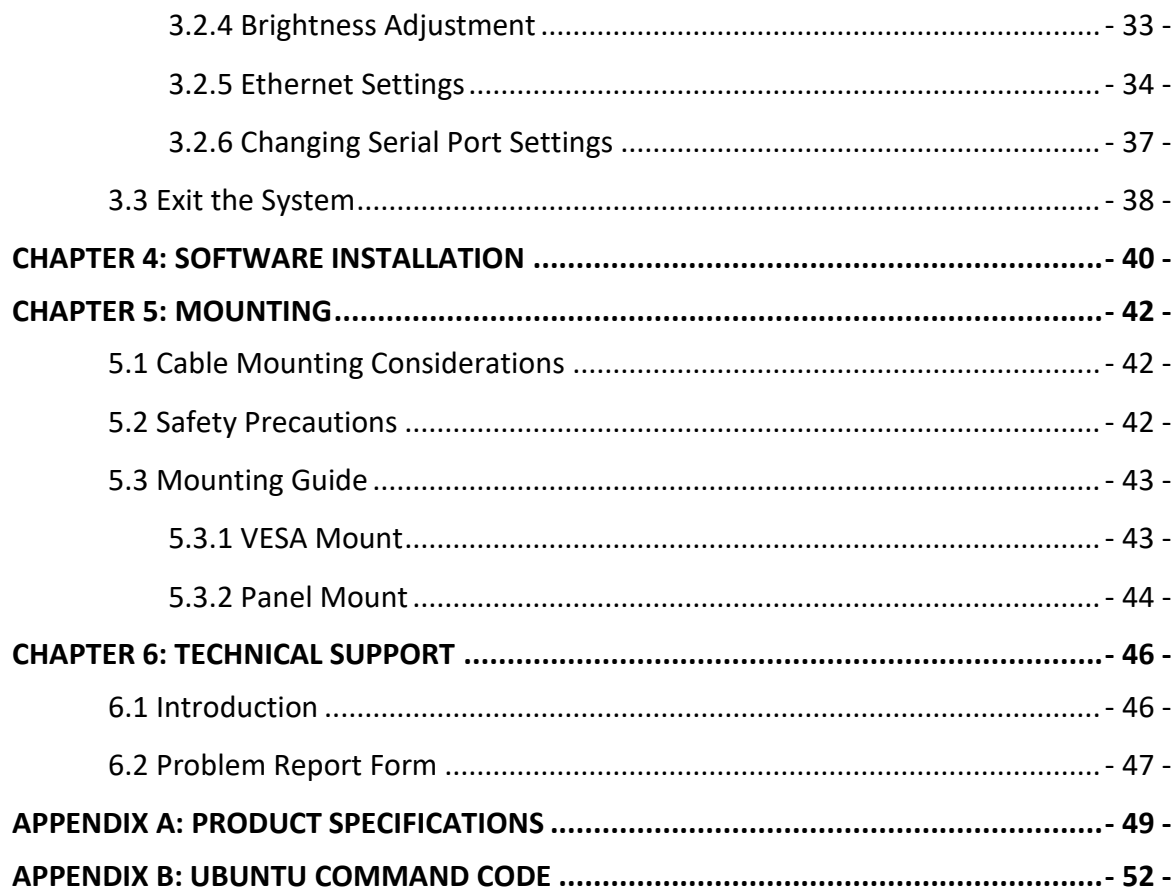

### <span id="page-3-0"></span>**PREFACE**

### **Copyright Notice**

No part of this document may be reproduced, copied, translated, or transmitted in any form or by any means, electronic or mechanical, for any purpose, without the prior written permission of the original manufacturer.

#### **Trademark Acknowledgement**

Brand and product names are trademarks or registered trademarks of their respective owners.

#### **Disclaimer**

We reserve the right to make changes, without notice, to any product, including circuits and/or software described or contained in this manual in order to improve design and/or performance. We assume no responsibility or liability for the use of the described product(s) conveys no license or title under any patent, copyright, or masks work rights to these products, and make no representations or warranties that these products are free from patent, copyright, or mask work right infringement, unless otherwise specified. Applications that are described in this manual are for illustration purposes only. We make no representation or guarantee that such application will be suitable for the specified use without further testing or modification.

#### **Warranty**

Our warranty guarantees that each of its products will be free from material and workmanship defects for a period of one year from the invoice date. If the customer discovers a defect, we will, at his/her option, repair or replace the defective product at no charge to the customer, provide it is returned during the warranty period of one year, with transportation charges prepaid. The returned product must be properly packaged in its original packaging to obtain warranty service. If the serial number and the product shipping data differ by over 30 days, the in-warranty service will be made according to the shipping date. In the serial numbers the third and fourth two digits give the year of manufacture, and the fifth digit means the month (e. g., with A for October, B for November and C for December).

For example, the serial number 1W16Axxxxxxxx means October of year 2016.

#### **Customer Service**

We provide a service guide for any problem by the following steps: First, visit the website of our distributor to find the update information about the product. Second, contact with your distributor, sales representative, or our customer service center for technical support if you need additional assistance.

You may need the following information ready before you call:

- Product serial number
- Software (OS, version, application software, etc.)
- Description of complete problem
- The exact wording of any error messages

In addition, free technical support is available from our engineers every business day. We are always ready to give advice on application requirements or specific information on the installation and operation of any of our products.

#### USER MANUAL PREFACE

#### **Advisory Conventions**

Four types of advisories are used throughout the user manual to provide helpful information or to alert you to the potential for hardware damage or personal injury. These are Notes, Important, Cautions, and Warnings. The following is an example of each type of advisory.

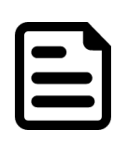

**NOTE:** A note is used to emphasize helpful information

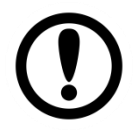

#### **IMPORTANT:**

An important note indicates information that is important for you to know.

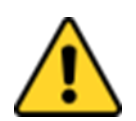

#### **CAUTION/ ATTENTION**

A Caution alert indicates potential damage to hardware and explains how to avoid the potential problem.

Une alerte d'attention indique un dommage possible à l'équipement et explique comment éviter le problème potentiel.

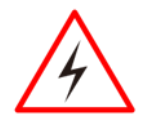

#### **WARNING!/ AVERTISSEMENT!**

An Electrical Shock Warning indicates the potential harm from electrical hazards and how to avoid the potential problem. Un Avertissement de Choc Électrique indique le potentiel de chocs sur des emplacements électriques et comment éviter ces problèmes.

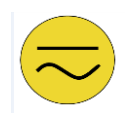

#### **ALTERNATING CURRENT / MISE À LE TERRE!**

The Protective Conductor Terminal (Earth Ground) symbol indicates the potential risk of serious electrical shock due to improper grounding. Le symbole de Mise à Terre indique le risqué potential de choc électrique grave à la terre incorrecte.

#### **Safety Information**

#### **WARNING! / AVERTISSEMENT!**

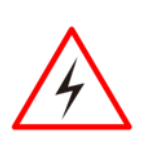

Always completely disconnect the power cord from your chassis whenever you work with the hardware. Do not make connections while the power is on. Sensitive electronic components can be damaged by sudden power surges. Only experienced electronics personnel should open the PC chassis.

Toujours débrancher le cordon d'alimentation du chassis lorsque vous travaillez sur celui-ci. Ne pas brancher de connections lorsque l'alimentation est présente. Des composantes électroniques sensibles peuvent être endommagées par des sauts d'alimentation. Seulement du personnel expérimenté devrait ouvrir ces chassis.

#### **CAUTION/ATTENTION**

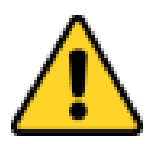

Always ground yourself to remove any static charge before touching the CPU card. Modern electronic devices are very sensitive to static electric charges. As a safety precaution, use a grounding wrist strap at all times. Place all electronic components in a static-dissipative surface or static-shielded bag when they are not in the chassis. Toujours verifier votre mise à la terre afin d'éliminer toute charge statique avant de toucher la carte CPU. Les équipements électroniques moderns sont très sensibles aux décharges d'électricité statique. Toujours utiliser un bracelet de mise à la terre comme précaution. Placer toutes les composantes électroniques sur une surface conçue pour dissiper les charge, ou dans un sac anti-statique lorsqu'elles ne sont pas dans le chassis.

#### **Safety Precautions**

For your safety carefully read all the safety instructions before using the device. Keep this user manual for future reference.

- Always disconnect this equipment from any AC outlet before cleaning. Do not use liquid or spray detergents for cleaning. Use a damp cloth.
- For pluggable equipment, the power outlet must be installed near the equipment and must be easily accessible.
- Keep this equipment away from humidity.
- Put this equipment on a reliable surface during installation. Dropping it or letting it fall could cause damage.
- The openings on the enclosure are for air convection and to protect the equipment from overheating.

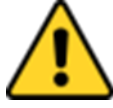

#### **CAUTION/ATTENTION**

Do not cover the openings! Ne pas couvrir les ouvertures!

- Before connecting the equipment to the power outlet make sure the voltage of the power source is correct.
- Position the power cord so that people cannot step on it. Do not place anything over the power cord.
- If the equipment is not used for a long time, disconnect it from the power source to avoid damage by transient over-voltage.
- Never pour any liquid into an opening. This could cause fire or electrical shock.
- Never open the equipment. For safety reasons, only qualified service personnel should open the equipment.
- All cautions and warnings on the equipment should be noted.

#### \***Let service personnel to check the equipment in case any of the following problems appear:**

- $\circ$  The power cord or plug is damaged.
- o Liquid has penetrated into the equipment.
- o The equipment has been exposed to moisture.
- o The equipment does not work well or you cannot get it to work according to the user manual.
- o The equipment has been dropped and damaged.
- o The equipment has obvious signs of breakage.
- Do not leave this equipment in an uncontrolled environment where the storage temperature is below -20°C (-4°F) or above 60°C (140°F). It may damage the equipment.

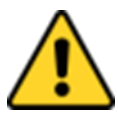

#### **CAUTION/ATTENTION**

Use the recommended mounting apparatus to avoid risk of injury. Utiliser l'appareil de fixation recommandé pour éliminer le risque de blessure.

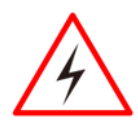

#### **WARNING! / AVERTISSEMENT!**

Only use the connection cords that come with the product. When in doubt, please contact the manufacturer.

Utiliser seulement les cordons d'alimentation fournis avec le produit. Si vous doutez de leur provenance, contactez le manufacturier.

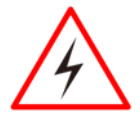

#### **WARNING!/ AVERTISSEMENT!**

Always ground yourself against electrostatic damage to the device.

Toujours vérifier votre mise à la terre afin que l'équipement ne se décharge pas sur vous.

- Cover workstations with approved anti-static material. Use a wrist strap connected to a work surface and properly grounded tools and equipment.
- Use anti-static mats, heel straps, or air ionizer for added protection.
- Avoid contact with pins, leads, or circuitry.
- Turn off power and input signals before inserting and removing connectors or test equipment.
- Keep the work area free of non-conductive materials, such as ordinary plastic assembly aids and Styrofoam.
- Use filed service tools, such as cutters, screwdrivers, and vacuum cleaners that are conductive.
- Always put drivers and PCB's component side on anti-static foam.

#### **Important Information**

### **Federal Communications Commission Radio Frequency Interface Statement**

This device complies with part 15 FCC rules.

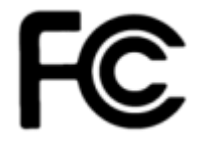

Operation is subject to the following two conditions:

This device may not cause harmful interference.

 This device must accept any interference received including interference that may cause undesired operation.

This equipment has been tested and found to comply with the limits for a class "B" digital device, pursuant to part 15 of the FCC rules. These limits are designed to provide reasonable protection against harmful interference when the equipment is operated in a commercial environment. This equipment generates, uses, and can radiate radio frequency energy and, if not installed and used in accordance with the instruction manual, may cause harmful interference to radio communications. Operation of this equipment in a residential area is likely to cause harmful interference in which case the user will be required to correct the interference at him own expense.

### **EC Declaration of Conformity**

This equipment is in conformity with the requirement of the following EU legislations and harmonized standards. Product also complies with the Council directions.

#### **Electromagnetic Compatibility Directive (2014/30/EU)**

- EN55024: 2010 EN 55022: 2010 Class B
	- $O$  IFC61000-4-2: 2009
	- o IEC61000-4-3: 2006+A1: 2007+A2: 2010
	- o IEC61000-4-4: 2012
	- o IEC61000-4-5: 2014
	- o IEC61000-4-6: 2013
	- o IEC61000-4-8: 2010
	- o IEC61000-4-11: 2004
- EN55022: 2010/AC:2011
- EN61000-3-2:2014
- EN61000-3-3:2013

#### **Low Voltage Directive (2014/35/EU)**

EN 60950-1:2006/A11:2009/A1:2010/A12:2011/ A2:2013

### <span id="page-10-0"></span>**ABOUT THIS USER MANUAL**

This User Manual provides information about using the Winmate® E-Series HMI. This User Manual applies to the E-Series HMI – W04FA3S-EHT1, W07FA3S-EHT1, W10FA3S-EHH2, R15FA3S-EHC3, and W15FA3S-EHA2.

The documentation set for the E-Series HMI with Freescale® Cortex® A9 i.MX6 Dual Core provides information for specific user needs, and includes:

- **E-Series HMI User Manual** contains detailed description on how to use the HMI device, its components and features.
- **E-Series HMI Quick Start Guide** describes how to get the HMI up and running.

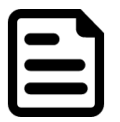

**NOTE:**

Some pictures in this guide are samples and can differ from actual product.

#### **Document Revision History**

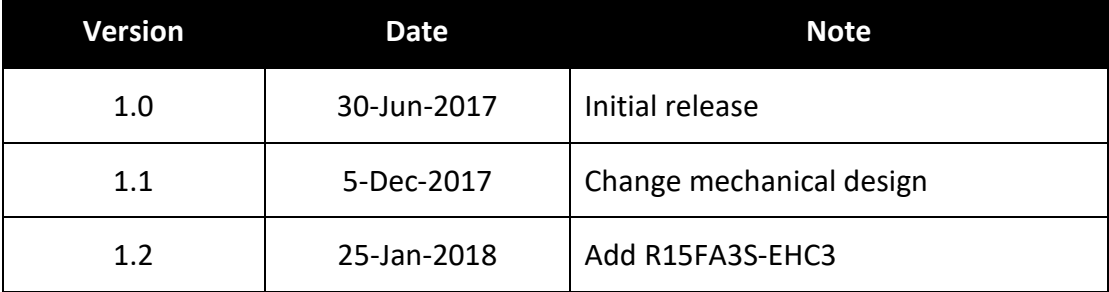

## **INTRODUCTION**

This chapter gives you product overview, describes features and hardware specification. You will find all accessories that come with the HMI in the packing list. Mechanical dimensions and drawings included in this chapter.

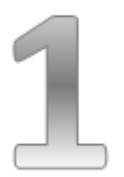

### <span id="page-12-0"></span>**CHAPTER 1: INTRODUCTION**

Congratulations on purchasing Winmate® E-Series HMI. Winmate® continues developing new generation of Human Machine Interfaces for Industry 4.0 and Internet of Things (IoT). Our E-Series HMI runs on Ubuntu operating system that allows installing the latest applications (APPs). Thereby wide customization possibilities are available to satisfy the needs of industrial automation.

There is one USB 2.0 onboard to connect mouse or keyboard, USB OTG for system updates and micro SD card for data logging, backup or data storage. System memory of 1 GB ensures stable operation of applications.

With mounting clips for panel mounting there is no need to drill holes in a fixture. This saves you the time for mounting and guarantee aesthetic look of the wall after the unit gets removed.

### <span id="page-12-1"></span>**1.1 Product Features**

Winmate® E-Series HMI features:

- Freescale® Cortex® A9 i.MX6 Dual Core 1 GHz
- Projected Capacitive (P-CAP) Multi-Touch
- Fanless cooling system and ultra-low power consumption
- Front IP65 water and dust proof, rear IP22
- Optional PoE (Data and Power in a single cable)
- Mounting clips for quick Installation
- Elegant design for room booking, access control and room information applications
- Ubuntu 16.04 (Optional)

### <span id="page-13-0"></span>**1.2 Package Contents**

Carefully remove the box and unpack your device. Please check if all the items listed below are inside your package. If any of these items are missing or damaged contact us immediately.

Standard factory shipment list:

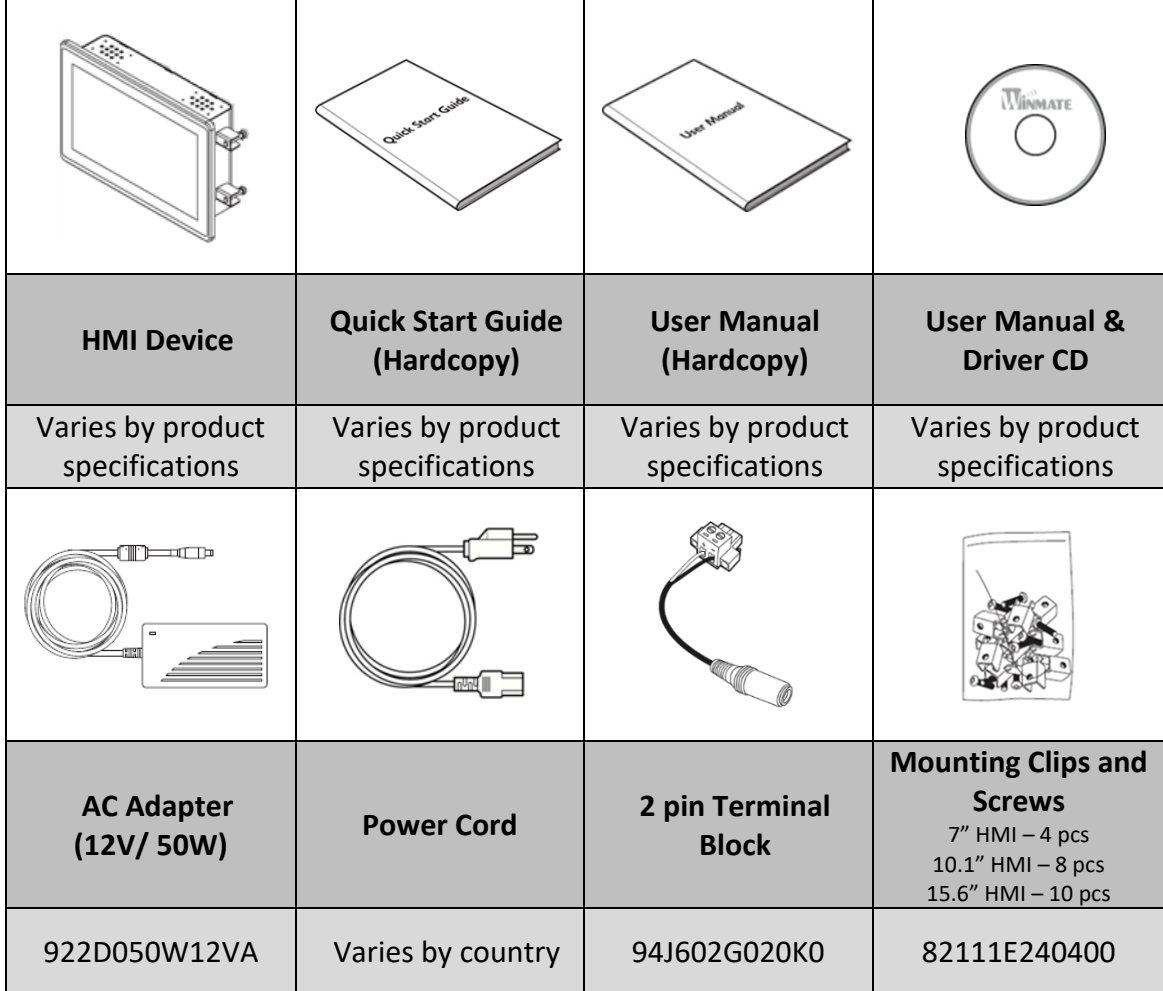

*\*Package content may vary based on your order.*

### <span id="page-14-0"></span>**1.3 Description of Parts**

This section describes appearance, connectors' layout and mechanical dimensions of E-Series HMI. Notice that this is a simplified drawing and some components are not marked in detail. Please contact our sales representative if you need further product information.

### <span id="page-14-1"></span>**1.3.1 E-Series HMI 4.3"**

*Unit: mm*

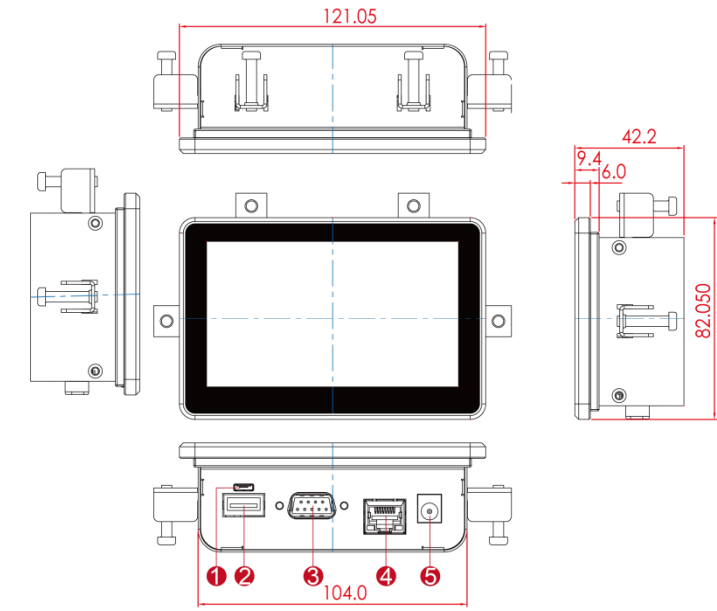

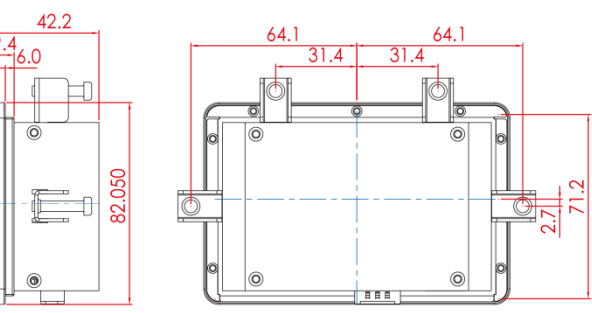

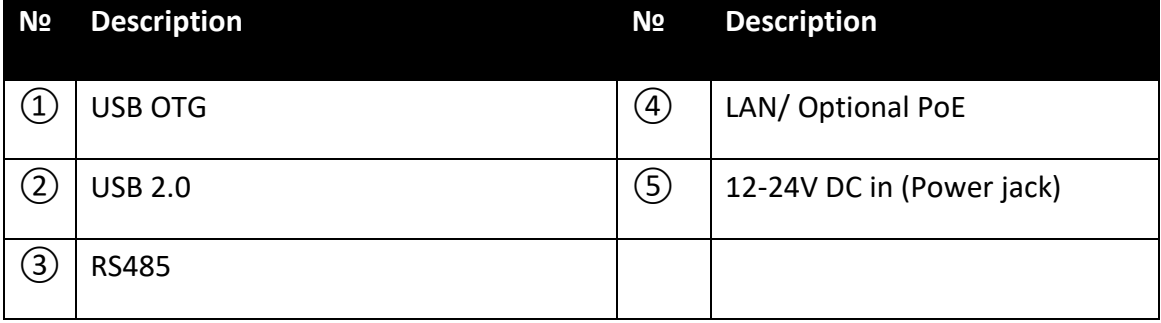

### <span id="page-15-0"></span>**1.3.2 E-Series HMI 7"**

*Unit: mm*

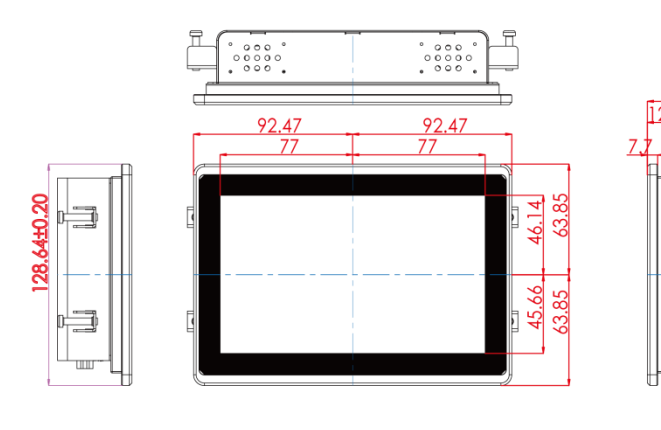

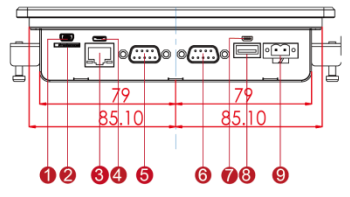

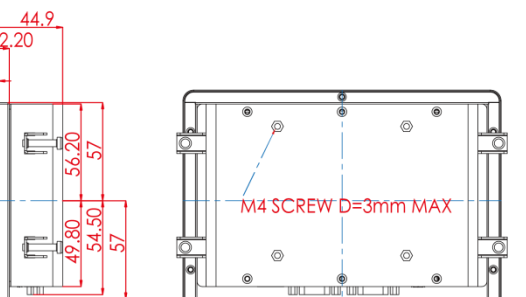

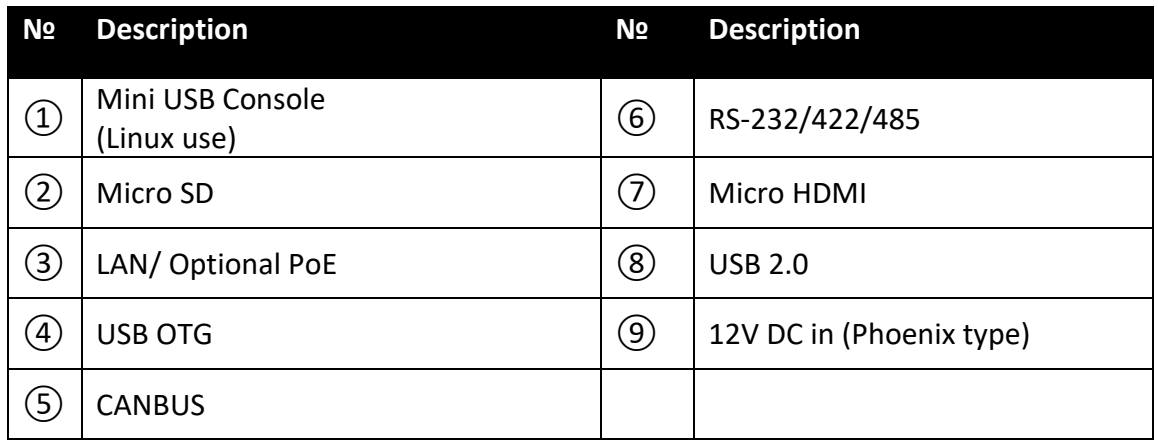

### <span id="page-16-0"></span>**1.3.3 E-Series HMI 10.1"**

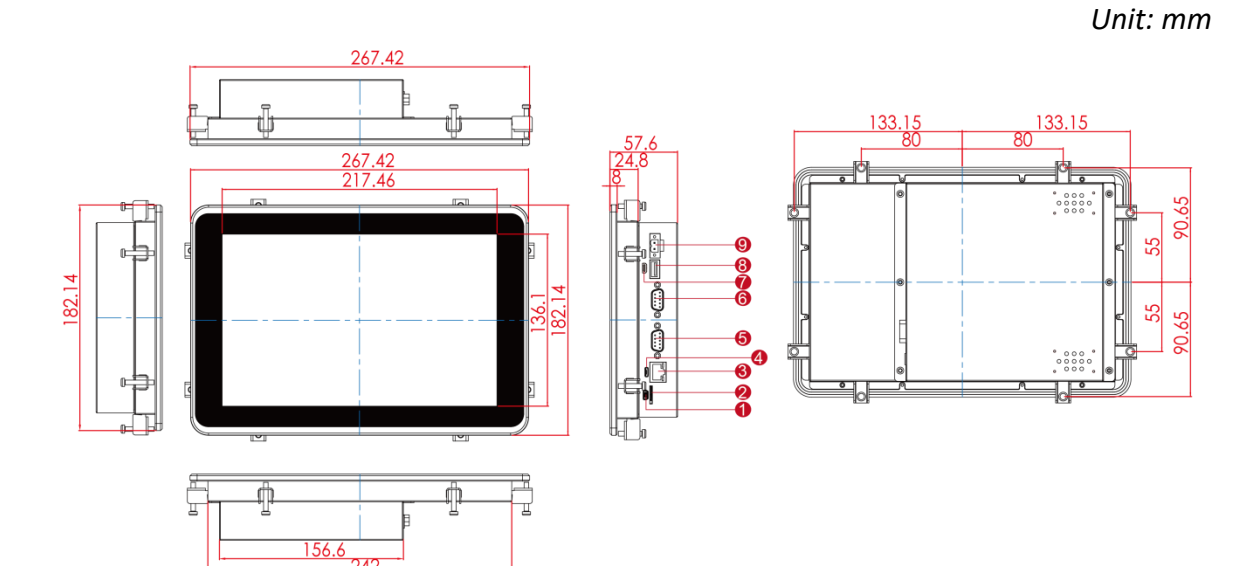

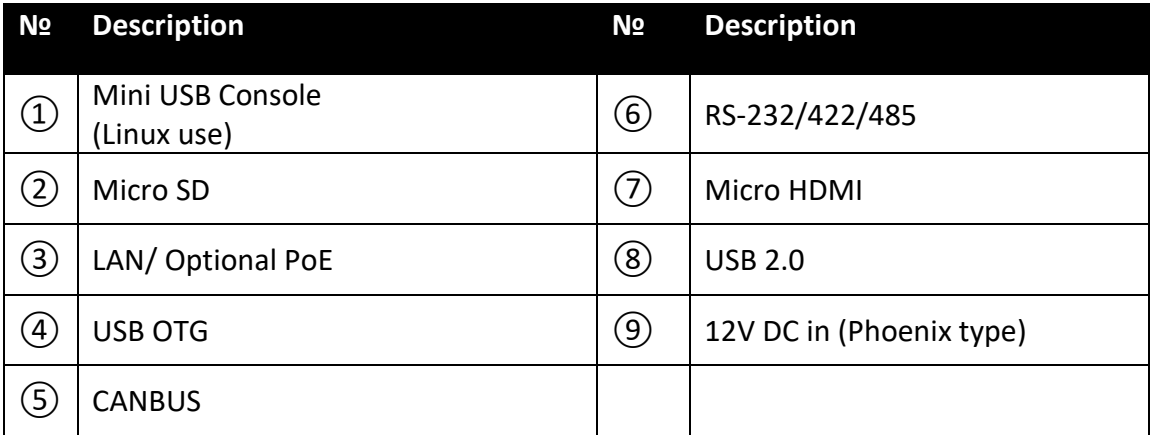

### <span id="page-17-0"></span>**1.3.4 E-Series HMI 15"**

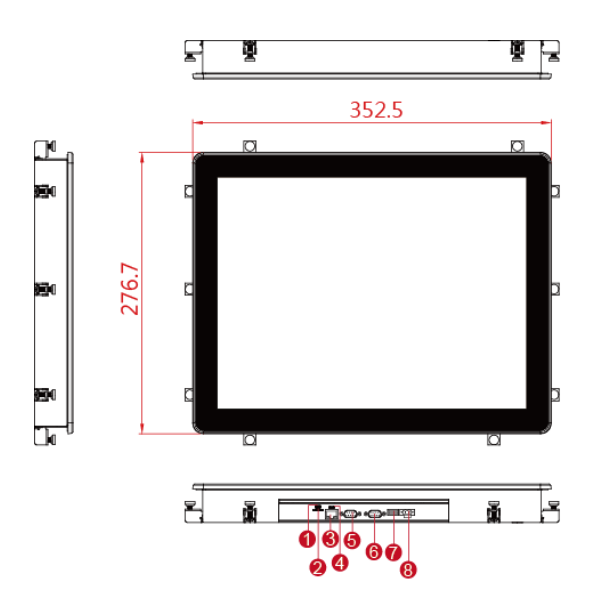

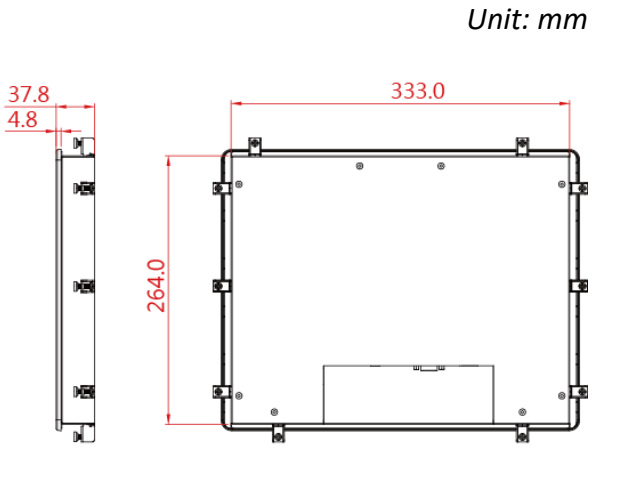

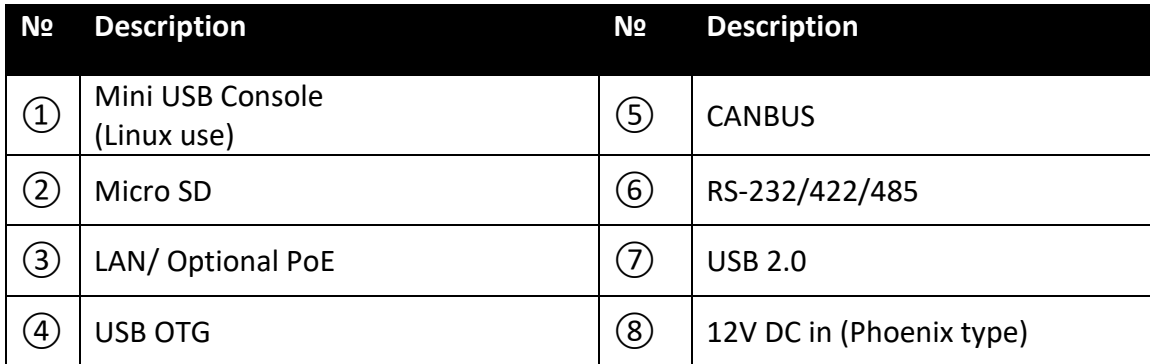

### <span id="page-18-0"></span>**1.3.5 E-Series HMI 15.6"**

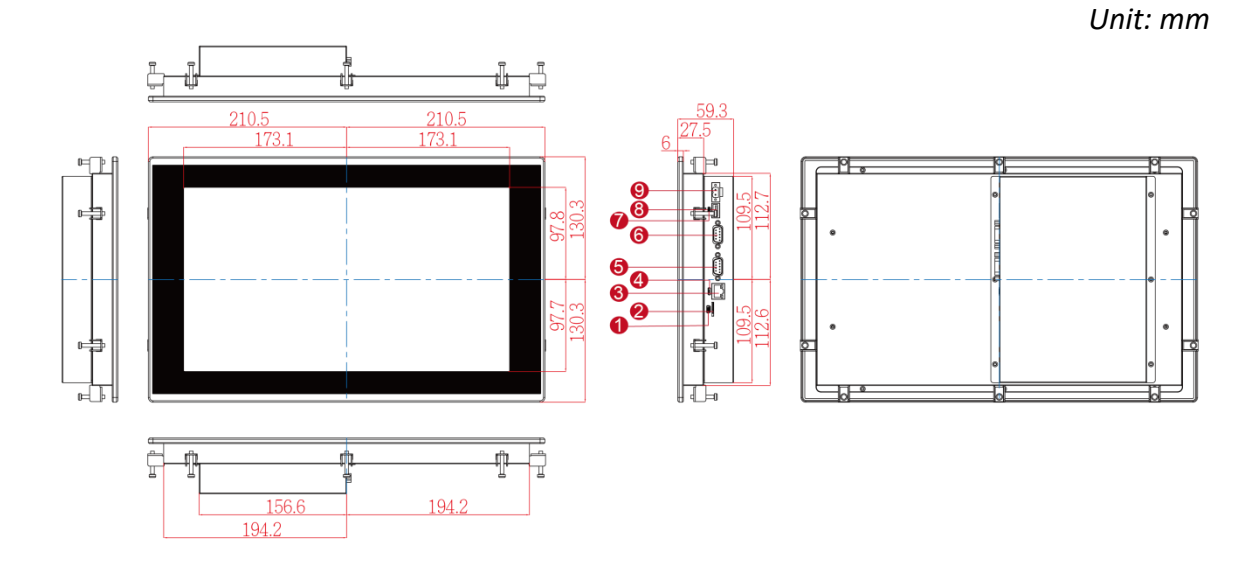

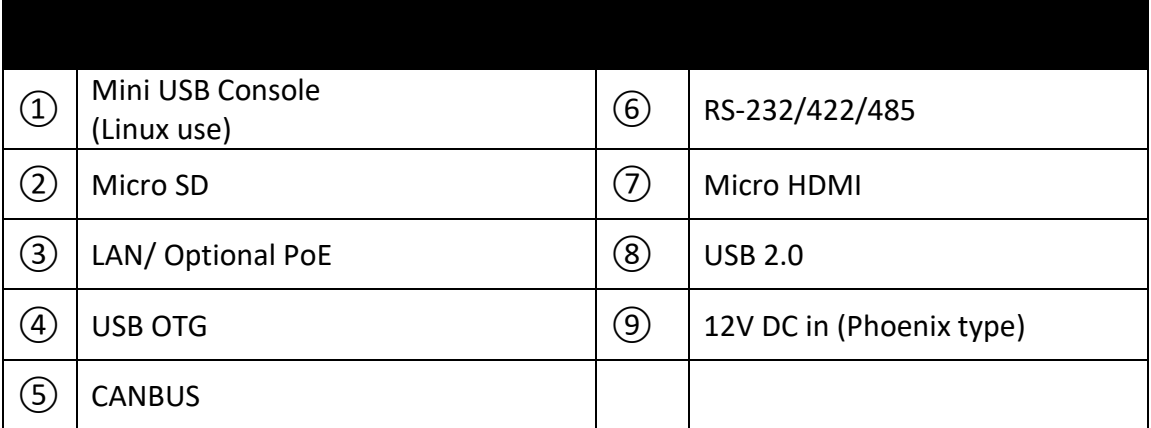

## **GETTING STARTED**

This chapter tells you important information on power supply, adapter and precautions tips. Pay attention to power considerations.

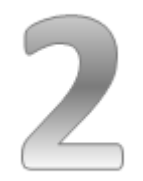

### <span id="page-20-0"></span>**CHAPTER 2: GETTING STARTED**

This chapter provides information on how to connect the HMI device to the source of power, connector pinouts and the guideline to turn on/off the HMI device.

### <span id="page-20-1"></span>**2.1 Powering On**

### <span id="page-20-2"></span>**2.1.1 AC Adapter Components**

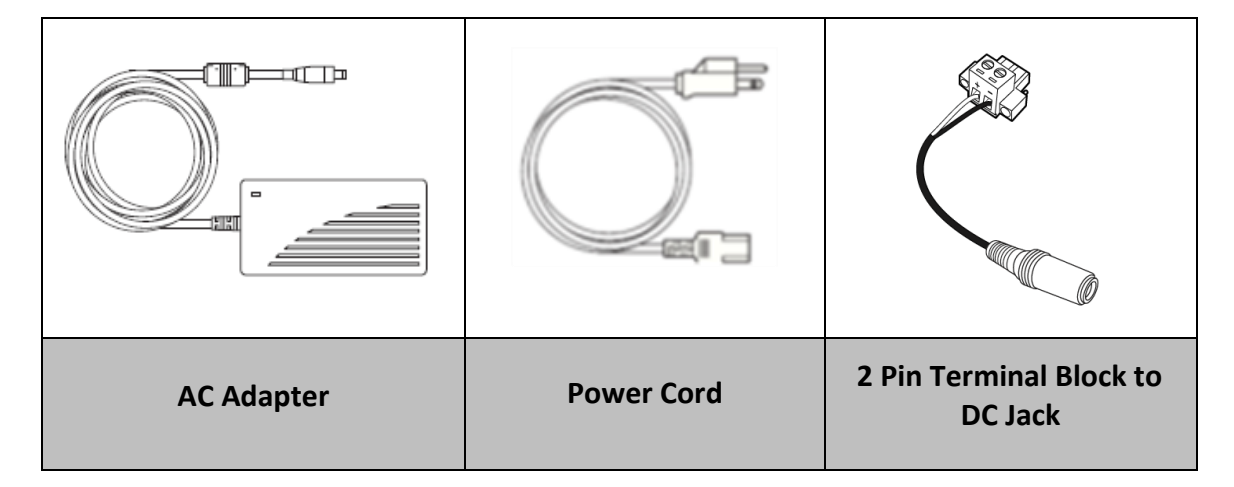

#### **Safety Precautions:**

- Do not use the adapter in a high moisture environment
- Never touch the adapter with wet hands or foot
- Allow adequate ventilation around adapter while using
- Do not cover the adapter with paper or other objects that will reduce cooling
- Do not use the adapter while it is inside a carrying case
- Do not use the adapter if the cord is damaged
- There are NO serviceable parts inside
- Replace the unit if it is damaged or exposed to excess moisture

#### **While using the AC Adapter always:**

- Plug-in the power cord to easy accessible AC outlet
- <span id="page-20-3"></span>• Plug-in the AC adapter to a grounded outlet

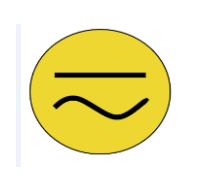

#### **ALTERNATING CURRENT / MISE À LE TERRE!**

This product must be grounded. Use only a grounded AC outlet. Install the additional PE ground wire if the local installation regulations require it.

*\*If you do not use a grounded outlet while using the device, you may notice an electrical tingling sensation when the palms of your hands touch the device.*

Ce produit doit être mis à la terre. Utiliser seulement un cordon d'alimentation avec mise à la terre. Si les règlements locaux le requiert, installer des câbles de mise à la terre supplémentaires. *\*Si vous n'utiliser pas une prise d'alimentation avec mise à la terre, vous pourriez remarquer une sensation de picotement électrique quand la paume de vos mains touche à l'appareil.*

#### <span id="page-21-0"></span>**2.1.2 Power Considerations**

The HMI device operates on external DC power. Use the AC adapter included in the package.

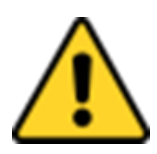

#### **CAUTION/ATTENTION**

Use only the AC adapter included in your package (Rating: Output 12 V/ 6.6A). Using other AC adapters may damage the device.

Utiliser seulement le convertisseur AC inclu avec votre appareil (Puissance: Sortie 12 V/ 6.6A). Utiliser d'autres convertisseurs pourraient endommager l'appareil.

### <span id="page-22-0"></span>**2.1.3 Connecting the Power**

#### **Installation Instruction:**

- 1. Connect a 2-pin terminal block to the HMI connector.
- 2. Connect the other side of the terminal block to the AC adapter.
- 3. Connect the AC adapter to the power cord.
- 4. Plug in the power cord to a working AC wall outlet. The device will boot automatically.

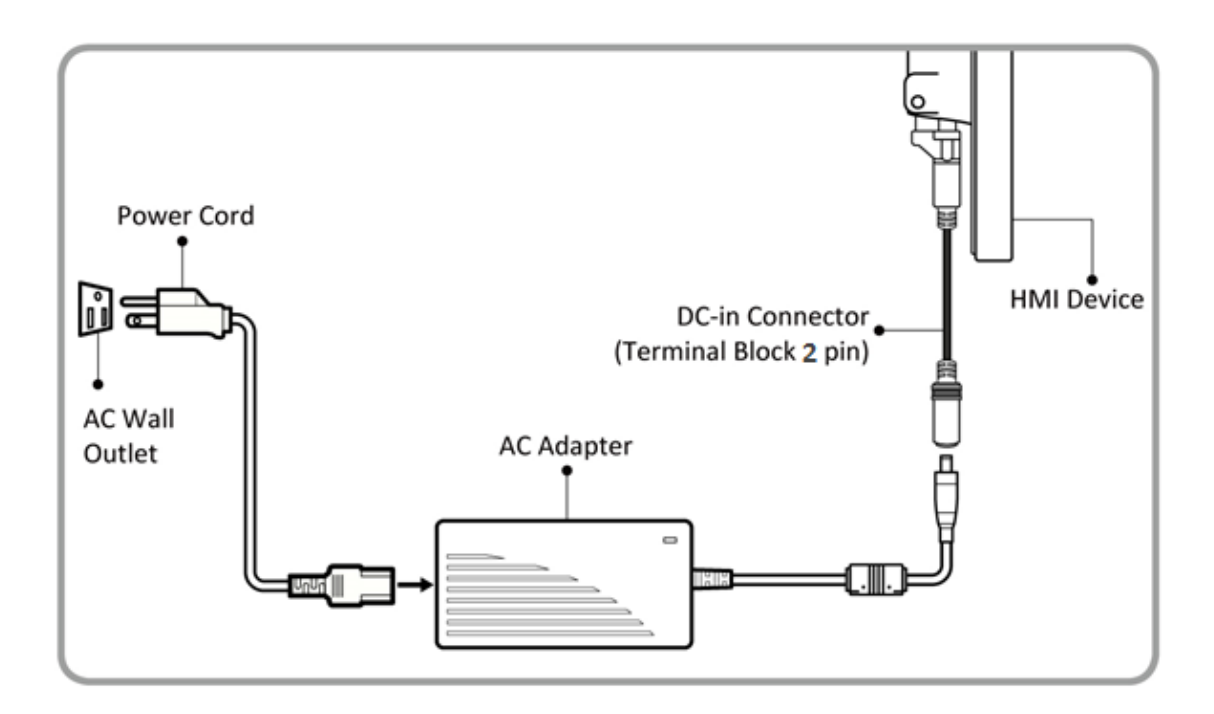

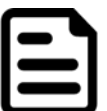

#### **Note:**

Power cords vary in appearance by region and country.

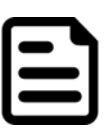

### **Note:**

Based on the model, terminal block connector may be located either on the bottom or on the rear side of the HMI device.

*\*For 4.3" HMI connect AC Adapter to DC power jack.*

### <span id="page-23-0"></span>**2.2 Connector Pinouts**

### <span id="page-23-1"></span>**2.2.1 DC Input Connector**

#### **Power Jack**

DC power source input for 4.3" HMI is power jack.

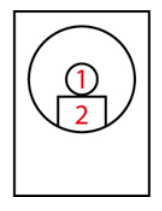

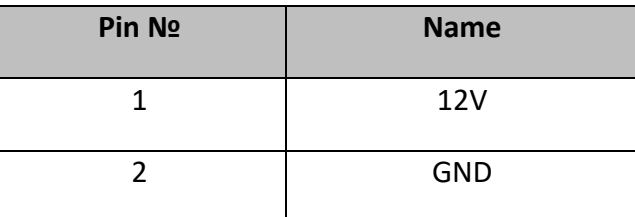

#### **Terminal Block**

DC power source input is a 2 pin terminal block connector. Power Input is 12V DC in.

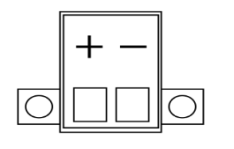

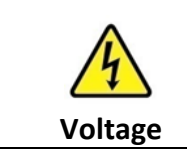

Minimum Voltage 11.4V Maximum Voltage 12.6V Maximum Current 4.2A

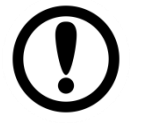

#### **IMPORTANT:**

Support PoE (optional), requires IEEE 802.3at 25W power input

### <span id="page-23-2"></span>**2.2.2 Serial Port Connector**

#### **RS-232/422/485**

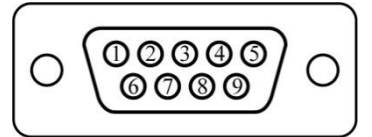

Refer to "Changing Serial Port [Settings"](#page-36-0) of this manual for more details.

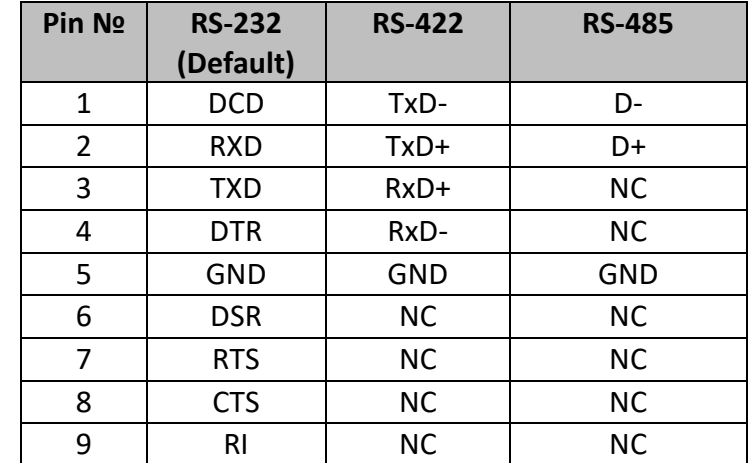

**RS-485**

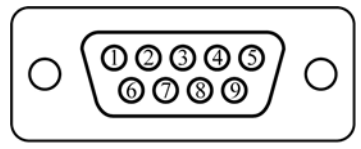

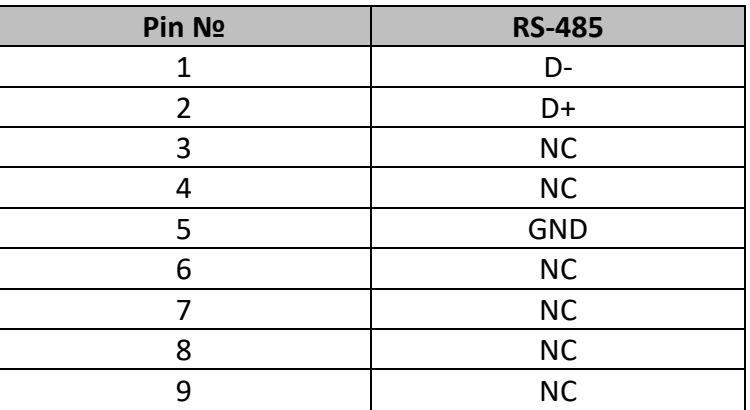

### <span id="page-24-0"></span>**2.2.3 USB 2.0 Connector**

Use USB A Type (USB2.0) connector to connect your HMI device to other USB2.0 compatible devices.

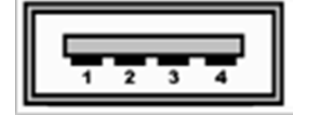

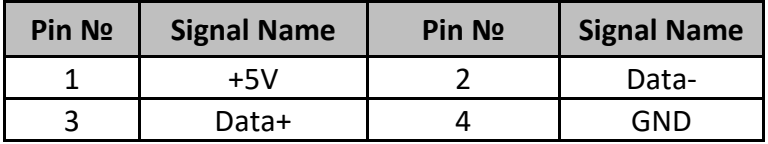

### <span id="page-24-1"></span>**2.2.4 USB OTG Connector**

Use USB OTG connector to connect the HMI device to other external devices. Use USB OTG cable to install software on the HMI device.

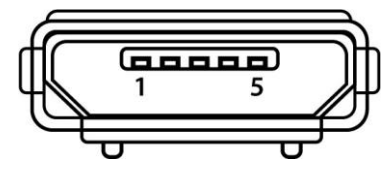

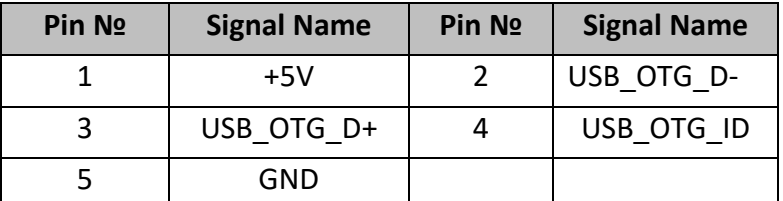

### <span id="page-25-0"></span>**2.2.5 CANBUS Connector**

Use CAN BUS connector for the HMI machine-to-machine communication.

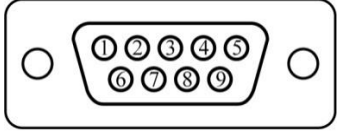

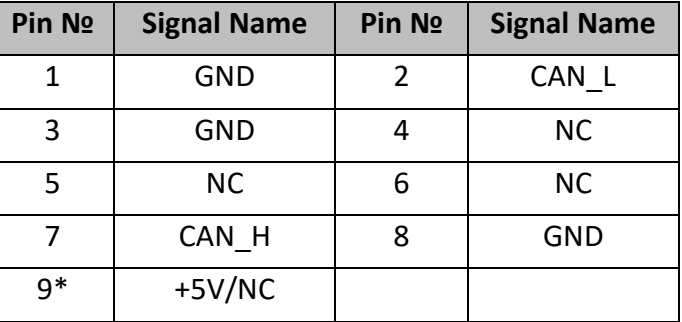

*\*PIN9 default is NC*

### <span id="page-25-1"></span>**2.2.6 LAN (RJ45) Connector**

The E-Series HMI supports one 10/100/1000 Mbps Ethernet interface for connecting to the internet.

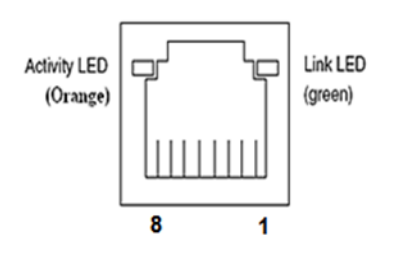

19

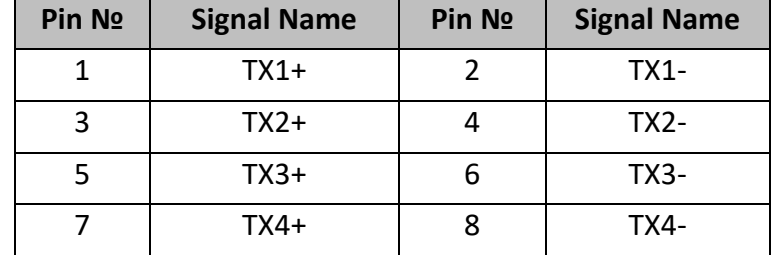

### <span id="page-25-2"></span>**2.2.7 Micro HDMI Connector**

The E-Series HMI has one Micro HDMI connector.

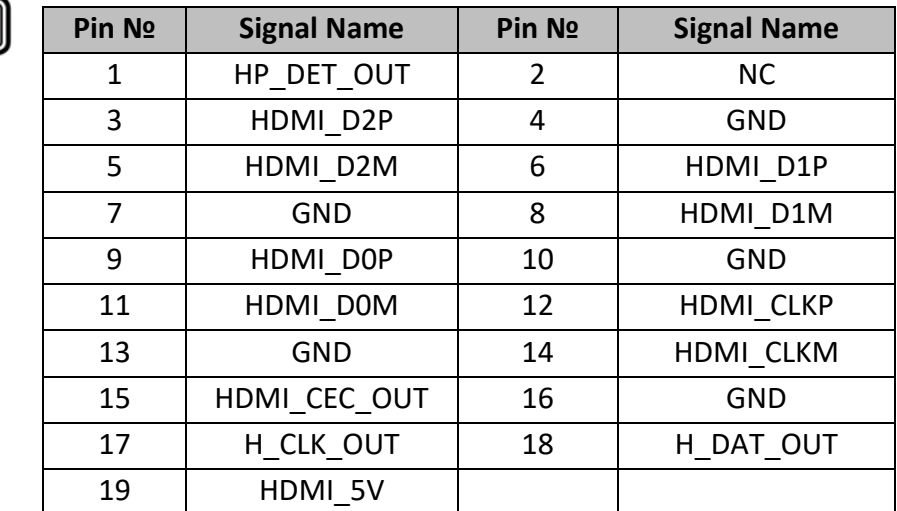

## <span id="page-26-0"></span>**2.3 Turning On and Off the HMI Device**

This section describes how to turn on and off the HMI device.

To **turn on** the HMI device:

- 1. Connect the HMI device to the source of power.
- 2. The unit is configured to **Power ON** when is connected to the power source.

Refer to [Ch.2, "Powering On"](#page-20-1) of this User Manual for more details on how to power on the HMI device.

To **turn off the** HMI device:

- 1. Click the lower right Logout button on the desktop  $\bigcirc$ .
- 2. Choose **Shut Down** option to shut down the HMI device.
- 3. Disconnect the HMI device from the power source (if necessary).

## **OPERATING THE DEVICE**

This chapter provides detailed information on how to operate the device. If you have been using Android touch-screen Panel PCs before, the interface may look familiar. Sections include system settings parameters.

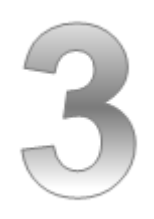

### <span id="page-28-0"></span>**CHAPTER 3: OPERATING THE DEVICE**

In this chapter you will find instructions on how to operate the HMI device.

### <span id="page-28-1"></span>**3.1 Operating System**

Your HMI supports Linux Ubuntu 16.04 operating system. This section describes how to get started with Ubuntu 16.04 and basic settings.

For more advanced Ubuntu settings, please [click here](http://www.winmate.com/DownCenter/DownLoadCenter.asp?DownType=3018) to download SDK from Winmate Download Center.

E-series HMI supports Ubuntu 16.04 OS.

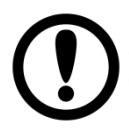

#### **IMPORTANT:**

The device is shipped with the OS System according to your order. Contact us if you have any questions regarding OS settings.

### <span id="page-29-0"></span>**3.2 System Settings**

### <span id="page-29-1"></span>**3.2.1 Start Menu**

To open the start menu:

- 1. Click the lower left **Start button 1.** On the desktop to expand Start Menu.
- 2. Click **Preferences** and select required program.

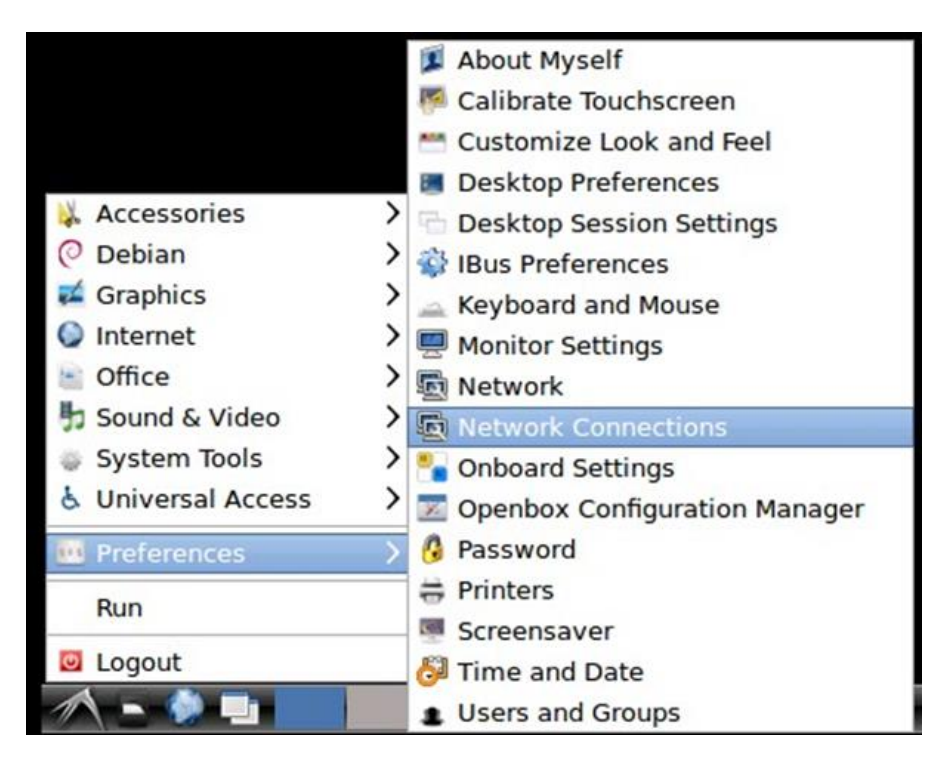

### <span id="page-30-0"></span>**3.2.2 Linux Terminal**

To open Linux terminal:

1. Click on the **Start button** at the bottom left side of the desktop, in dropdown menu choose **System Tools** > **LXTerminal**.

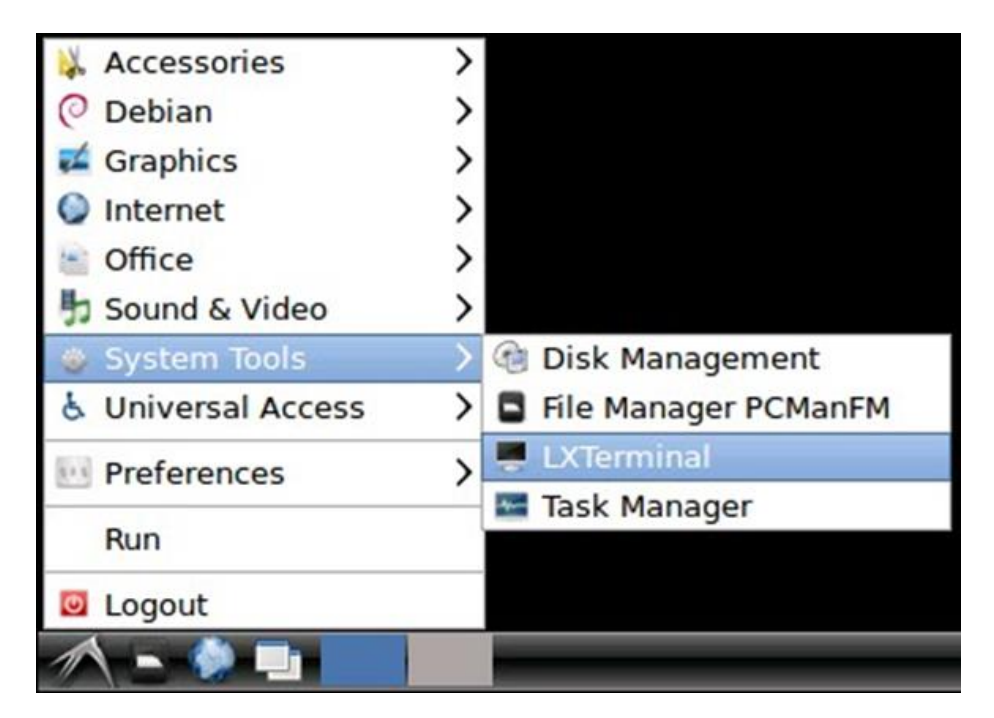

2. You are in Linux Ubuntu terminal.

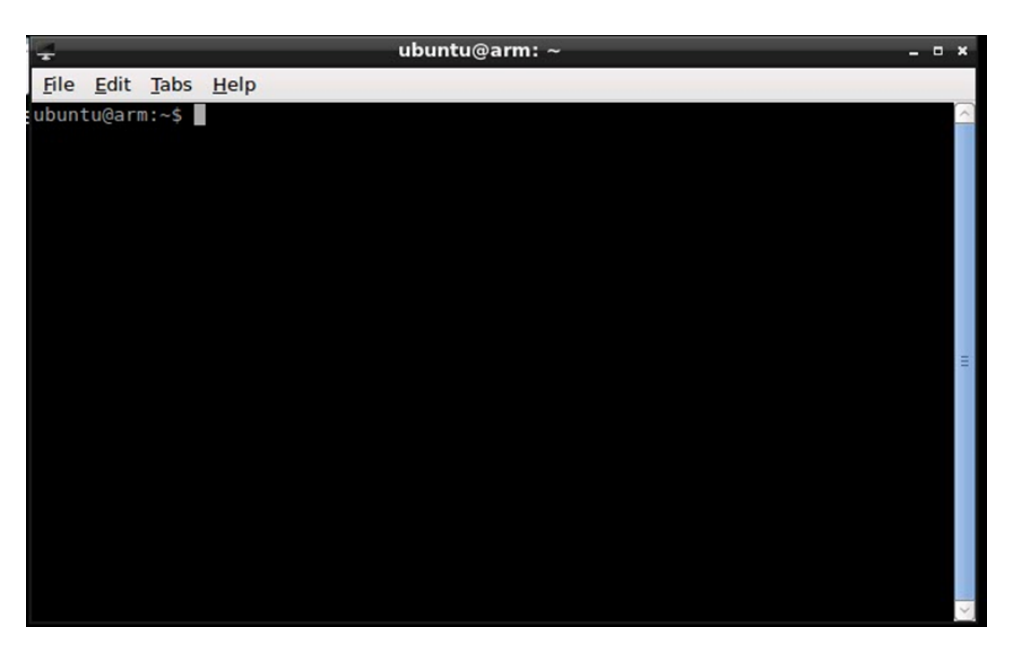

### <span id="page-31-0"></span>**3.2.3 System Information**

To check system information:

1. Open **Linux Terminal**, enter command code to check OS and CPU information.

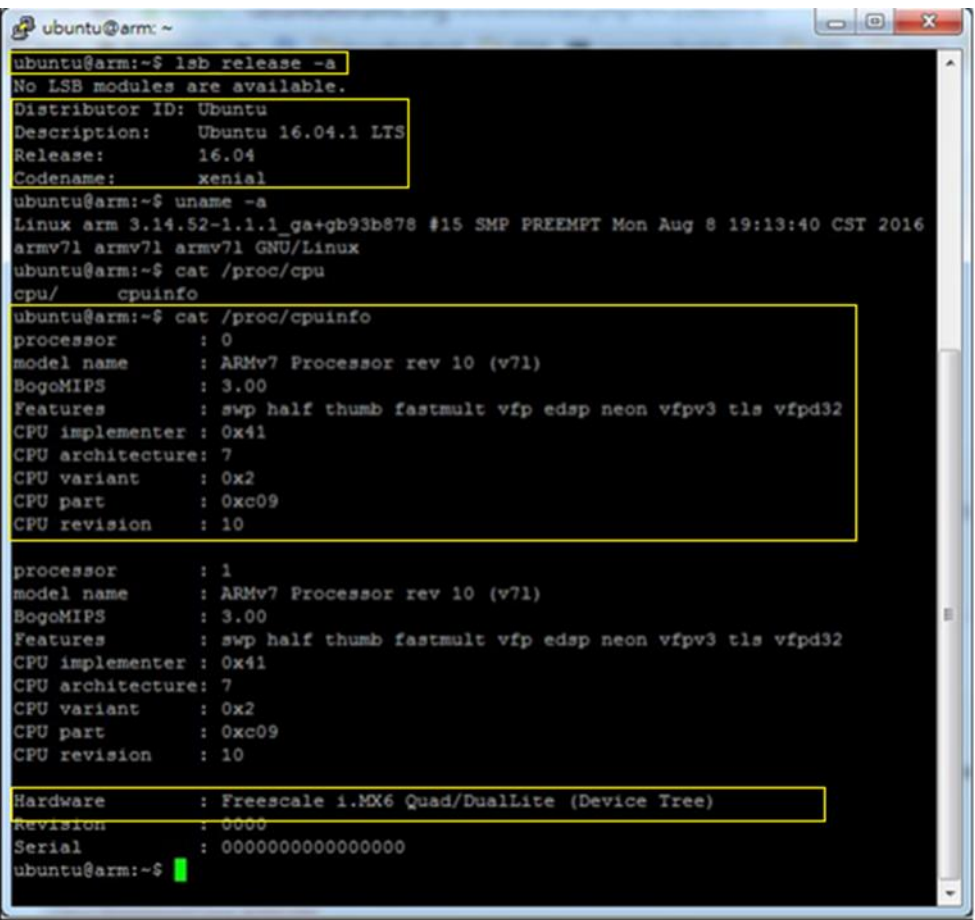

To find System Information command code, please refer to Appendix B of this manual.

### <span id="page-32-0"></span>**3.2.4 Brightness Adjustment**

- 1. Open **Linux Terminal**, enter command code to change brightness settings.
- 2. **brightness.png** -> Use "**echo**" and "**cat**" command to control the backlight of the LCD panel. The range is 0 (lowest brightness) to 7 (highest brightness).

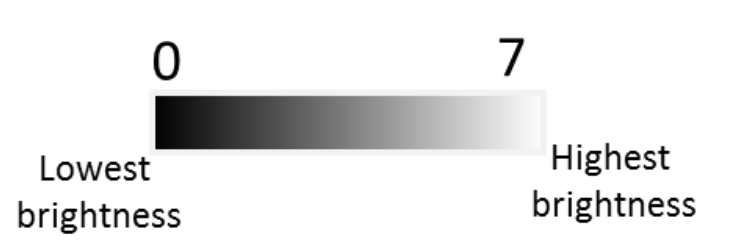

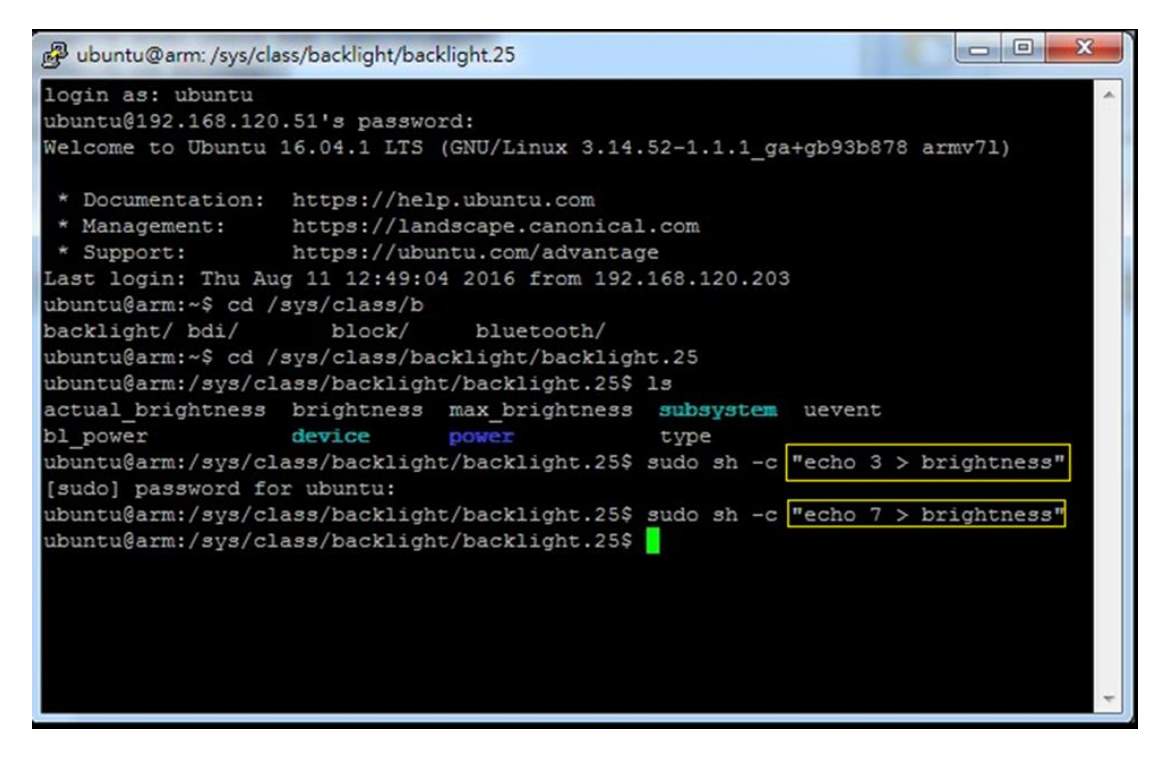

*To find Brightness adjustment command code, please refer to Appendix B of this manual.*

#### <span id="page-33-0"></span>**3.2.5 Ethernet Settings**

To configure Ethernet Settings, follow the instruction below:

- 1. Connect Ethernet Cable to the HMI device.
- 2. Click on the **Ethernet connection** icon **leads** located at the bottom right side of the desktop.

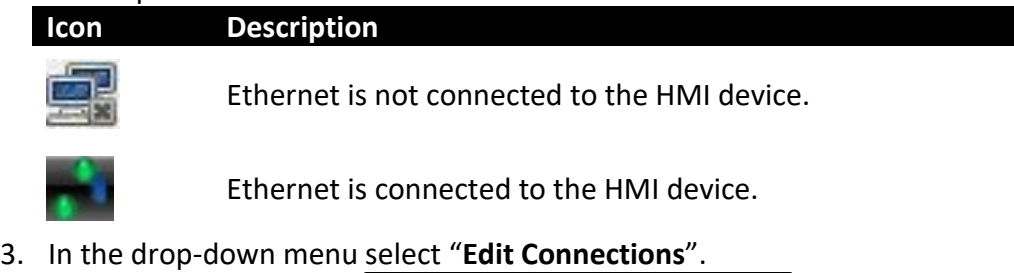

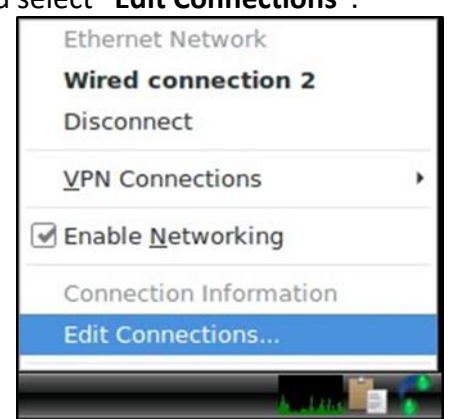

4. In the drop-down Ethernet menu double-tap "**Wired connection 1**" to enter the menu.

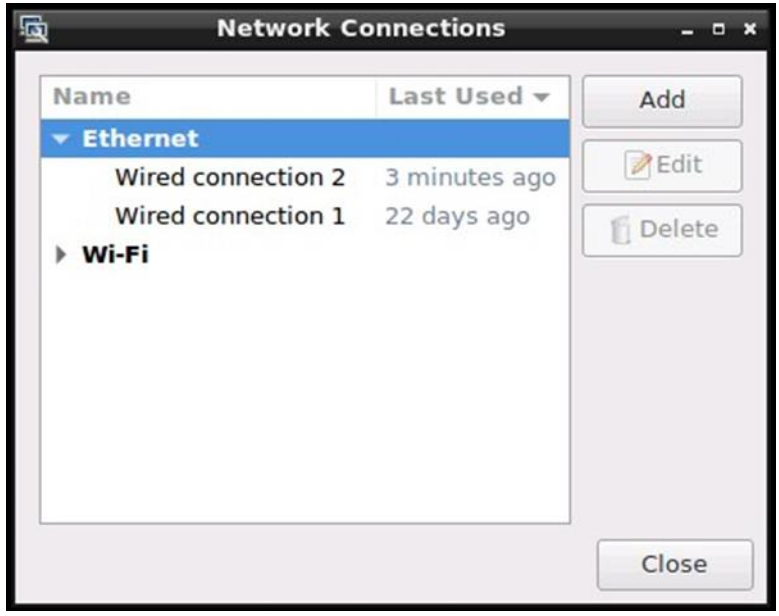

5. In General menu select "**Automatically connect to this network when it is available**" and "**All users may connect to this network**".

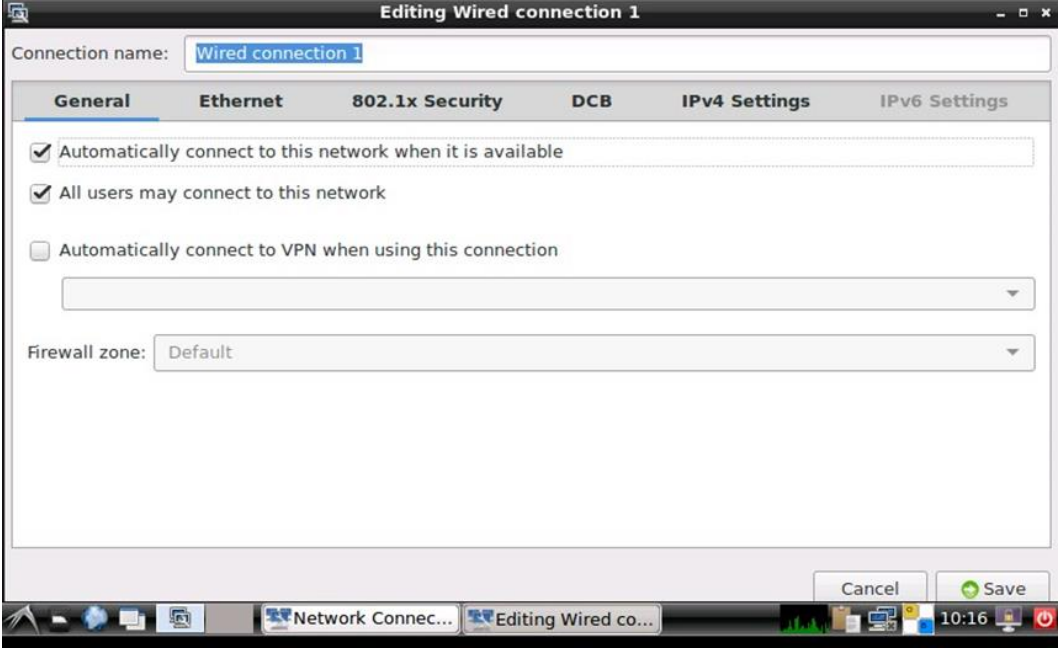

6. Go to **Ethernet menu**, confirm that **MTU** is set as **automatic** and **Wake on LAN** is chalk marked as **Default**.

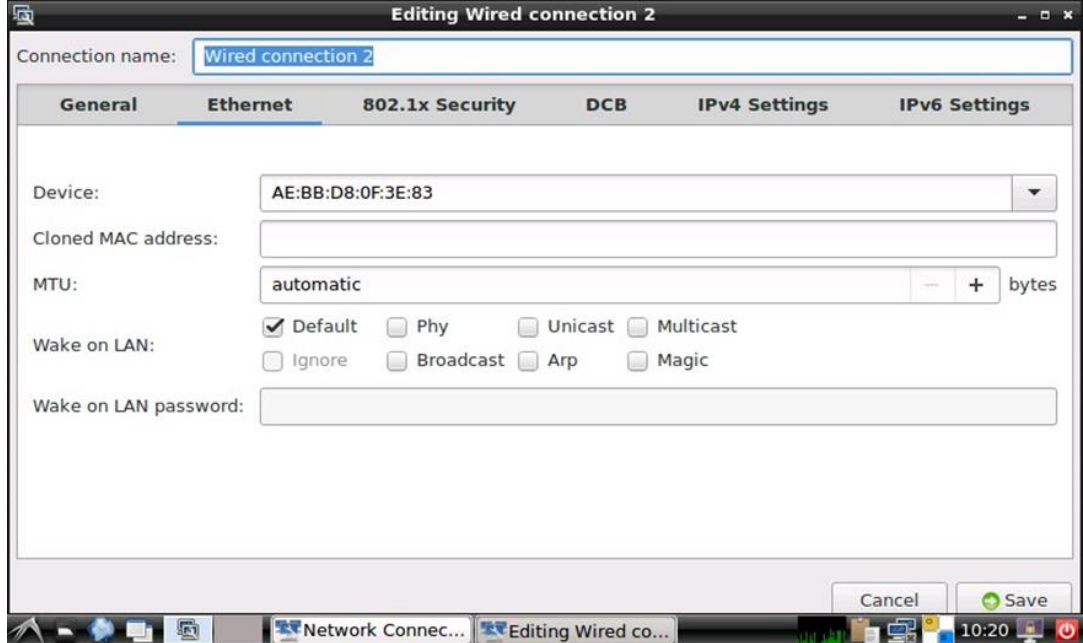

7. Go to **IPv4 Settings** menu, tap on **Method**. If you want to use DHCP, in the **Method** drop-down menu select **Automatic (DHCP).**

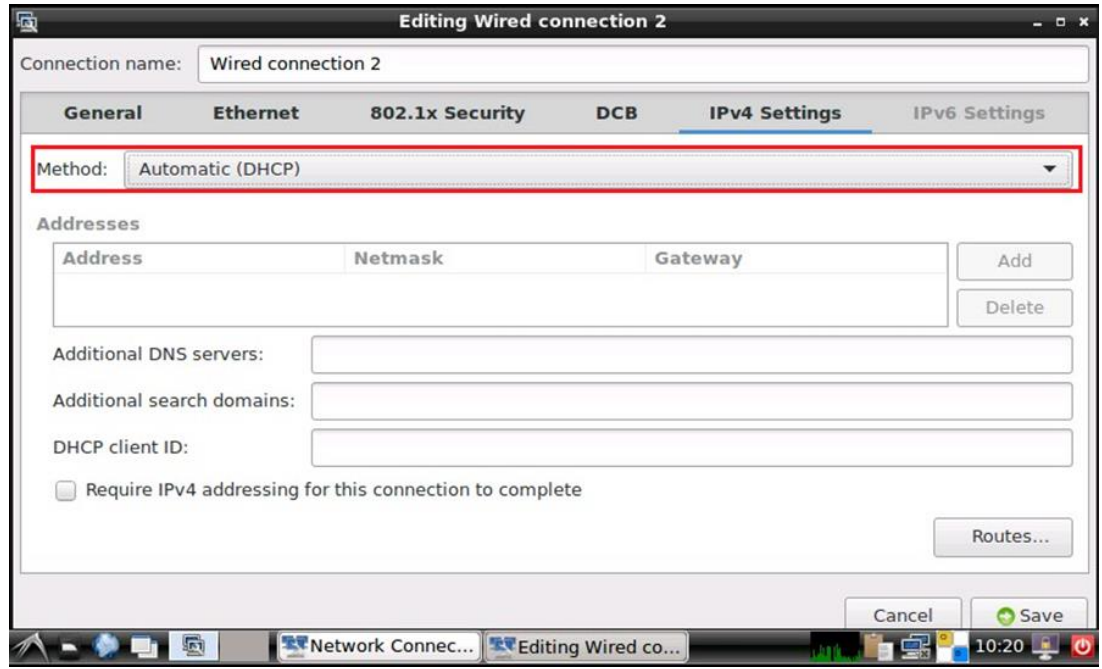

8. If you want to use **Static IP**, in the **Method** drop-down menu select **Manual**. Then configure your Static IP settings.

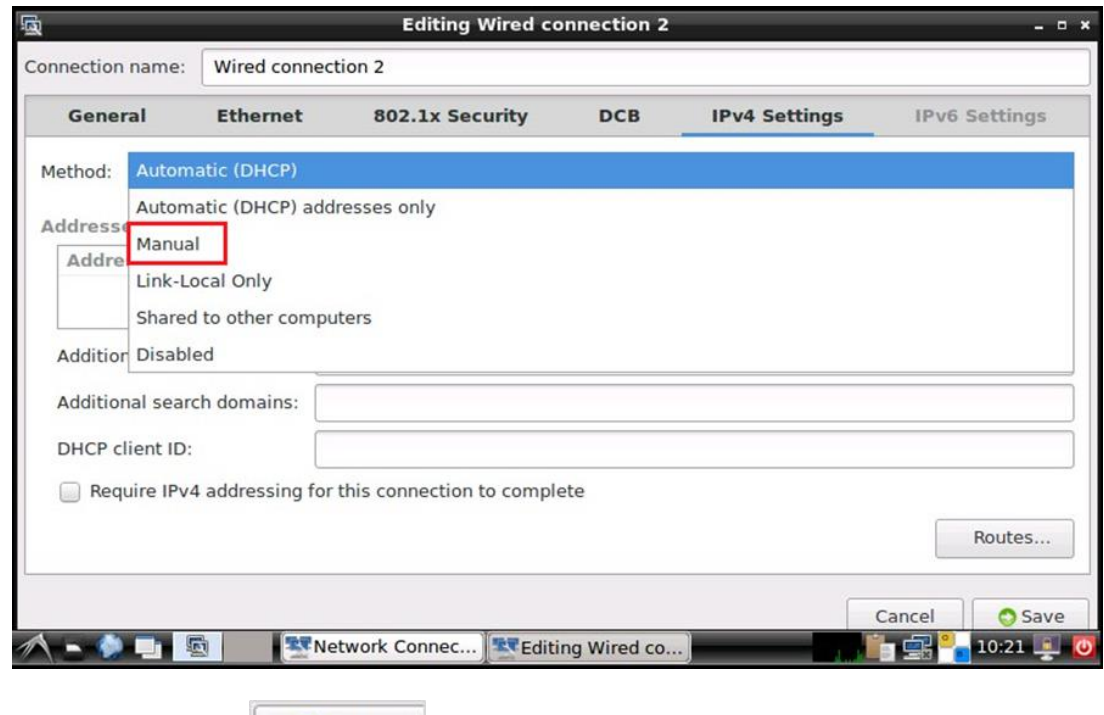

9. Tap **Save button O** Save to save settings and exit the menu.

### <span id="page-36-0"></span>**3.2.6 Changing Serial Port Settings**

Serial port can be configured for RS-232, RS-422 or RS-485. Please [click here](http://www.winmate.com/DownCenter/DownLoadCenter.asp?DownType=3018) to download Winmate® SDK for Ubuntu 16.04.

#### *Get Mode*

*Use the Linux command cat to read the value in console.*

| $\blacksquare$<br>COM5:115200baud - Tera Term VT                                                                                                    |  |
|----------------------------------------------------------------------------------------------------|--|
| File<br>Control Window<br>Edit<br>Help<br>Setup                                                                                                    |  |
| root@FA33_Std_GD070:/ # cat /dev/com0_switch_dev;echo<br>RS-232<br> root@FA33 Std GD070:/ # cat /dev/com0 switch dev;<br>RS-232root@FA33 Std GD070:/ #<br>$\overline{\phantom{a}}$ |  |

*There is no "new line" character after the string "RS-232", so we append ";echo" to show you the real string.*

#### *Set Mode*

*Use the Linux command echo and > to write/read the value in console.*

*For example:*

*echo RS-232 > /dev/com0\_switch\_dev echo RS-422 > /dev/com0\_switch\_dev echo RS-485 > /dev/com0\_switch\_dev*

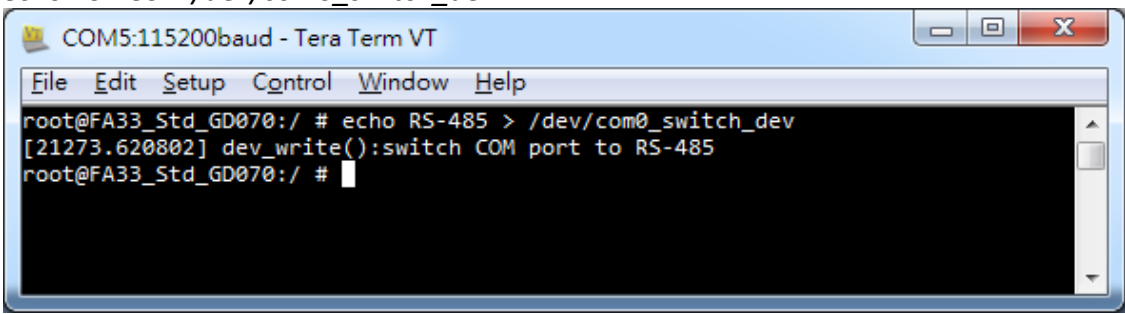

#### *RS-232/422/485 Switch*

*To configure serial port settings follow the instructions below:*

*1. Open Linux Terminal, enter command code to change serial port settings.*

*To find Serial Port command code, please refer to Appendix B of this manual.*

### <span id="page-37-0"></span>**3.3 Exit the System**

Click the lower right Logout button  $\bigcirc$  on the desktop to logout Linux session.

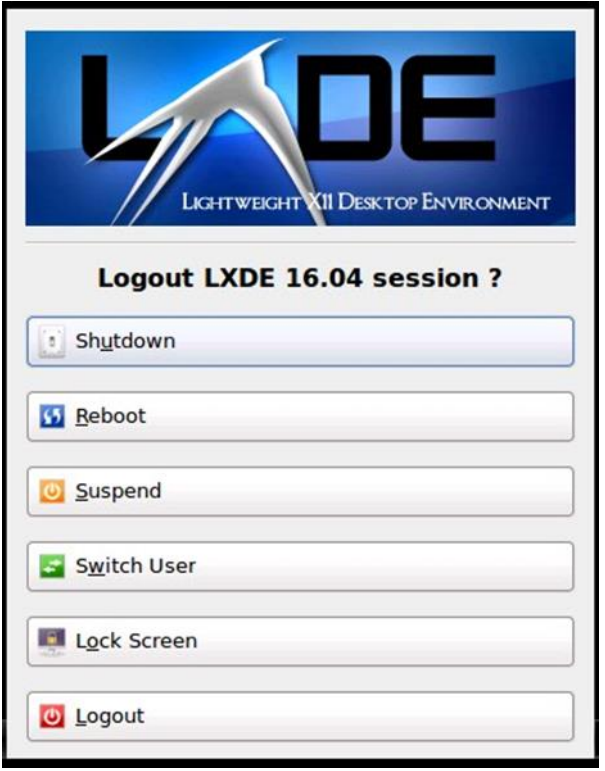

*For a more detailed Ubuntu 16.04 user guide, follow the download path below: [http://files.ubuntu-manual.org/manuals/getting-started-with](http://files.ubuntu-manual.org/manuals/getting-started-with-ubuntu/16.04/en_US/screen/Getting%20Started%20with%20Ubuntu%2016.04.pdf)[ubuntu/16.04/en\\_US/screen/Getting%20Started%20with%20Ubuntu%2016.04.pdf](http://files.ubuntu-manual.org/manuals/getting-started-with-ubuntu/16.04/en_US/screen/Getting%20Started%20with%20Ubuntu%2016.04.pdf)*

## **SOFTWARE INSTALLATION**

This chapter contains software installation and update guides.

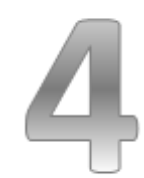

### <span id="page-39-0"></span>**CHAPTER 4: SOFTWARE INSTALLATION**

This chapter contains software installation and updates guide. All the programming guides can be found in the driver CD included in the package.

## **MOUNTING**

This chapter provides step-by-step mounting guide for all available mounting options.

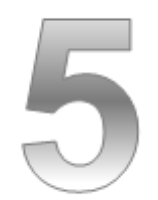

### <span id="page-41-0"></span>**CHAPTER 5: MOUNTING**

This chapter provides mounting guide for all available mounting options. Pay attention to cautions and warning to avoid any damages.

### <span id="page-41-1"></span>**5.1 Cable Mounting Considerations**

For a nice look and safe installation, make sure cables are neatly hidden behind the HMI device. Refer to [Chapter 2, section 2.1](#page-20-3) for the cable installation instruction.

#### **CAUTION/ ATTENTION**

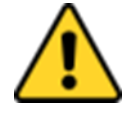

Observe all local installation requirements for connection cable type and protection level.

Suivre tous les règlements locaux d'installations, de câblage et niveaux de protection.

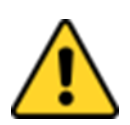

#### **CAUTION/ ATTENTION**

Turn off the device and disconnect other peripherals before installation. Éteindre l'appareil et débrancher tous les périphériques avant l'installation.

#### **ALTERNATING CURRENT / MISE À LE TERRE!**

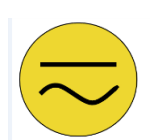

To prevent electrical shock, the Safety Ground location on the rear must be bonded to the local earth ground through a minimum 12 AWG wire as short as possible

Pour éviter les chocs électriques, l'emplacement de la prise terre à l'arrière doit être lié à terre locale, à travers un 12 AWG minimum et aussi court que possible.

### <span id="page-41-2"></span>**5.2 Safety Precautions**

Observe the following common safety precautions before installing any electronic device:

• Use separate, non-intersecting paths to route power and networking wires. If power wiring and device wiring paths must be crossed make sure the wires are perpendicular at the intersection point.

• Keep the wires separated according to the interface. Wires that share similar electrical characteristics must be bundled together.

• Do not bundle input wiring with output wiring. Keep them separate.

When necessary, it is strongly advised that you label wiring to all devices in the system.

### <span id="page-42-0"></span>**5.3 Mounting Guide**

E-series HMI devices come with different mounting options suitable for most of the industrial and commercial applications. The main mounting approach is rear mount very user-friendly in terms of installation. Refer to sub-sections below for more details.

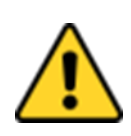

#### **CAUTION/ ATTENTION**

Follow mounting instructions and use recommended mounting hardware to avoid the risk of injury.

Suivez les instructions de montage et d'utilisation recommandé le matériel de montage pour éviter le risque de blessure.

### <span id="page-42-1"></span>**5.3.1 VESA Mount**

VESA Mount is a widely used mounting solution suitable for all kinds of industrial applications. **Notice that VESA Mount solution applies only to 7" E-Series HMI.**

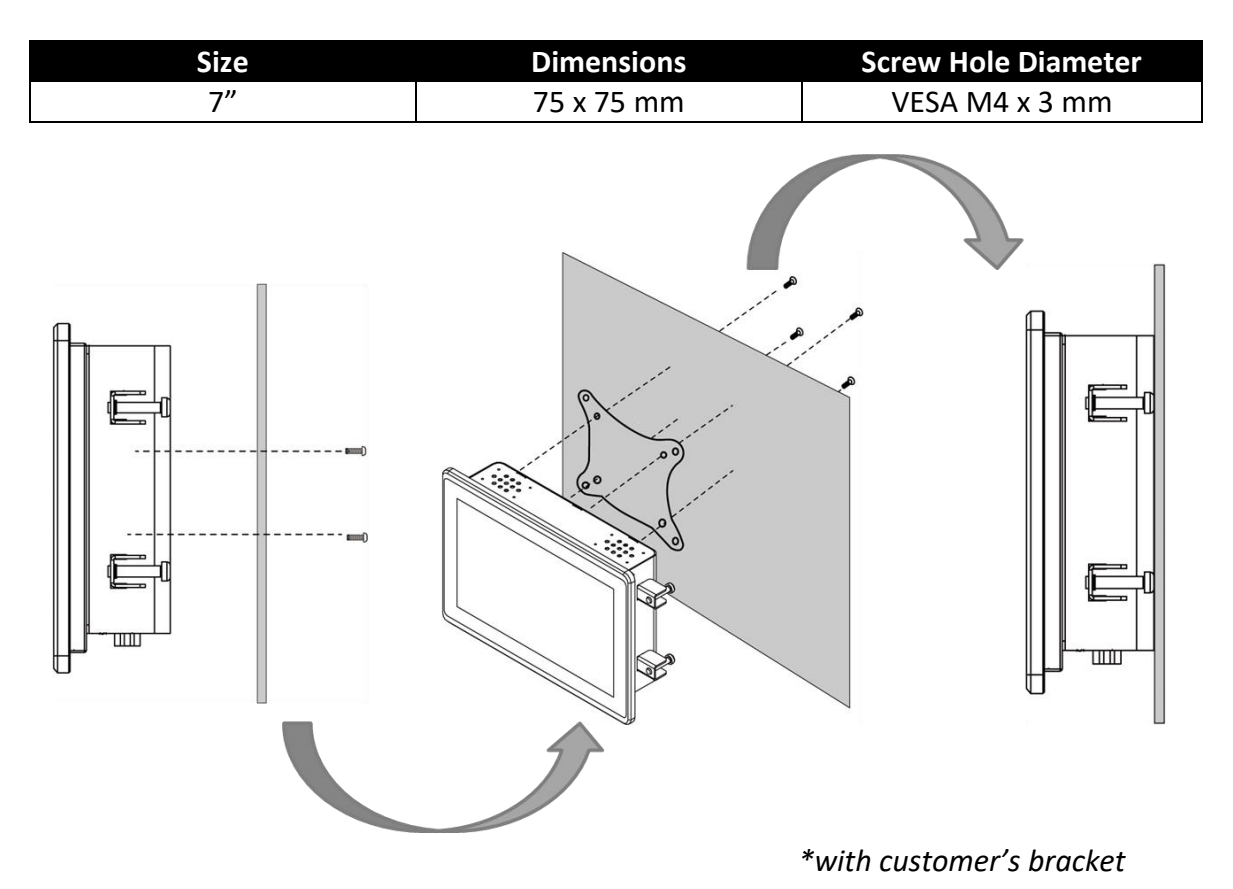

#### **Mounting Steps:**

- 1. Screw VESA bracket to the fixture (ex. wall) with four M4 x 3 mm VESA screws.
- 2. Place the device on VESA bracket.

### <span id="page-43-0"></span>**5.3.2 Panel Mount**

Panel Mount solution is suitable for many applications where HMI should be embedded in the machine. With this mounting solution flat surface leave no bezel in the front. In addition to elegant design, rear mount solution is making the HMI unit easy to clean and maintain. The HMI device is secured to the fixture from the rear by using the mounting brackets included in the package.

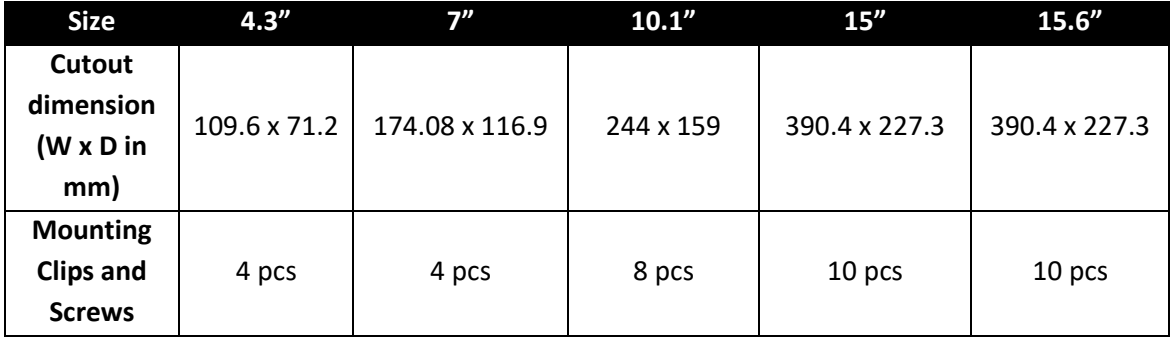

#### **Mounting Steps:**

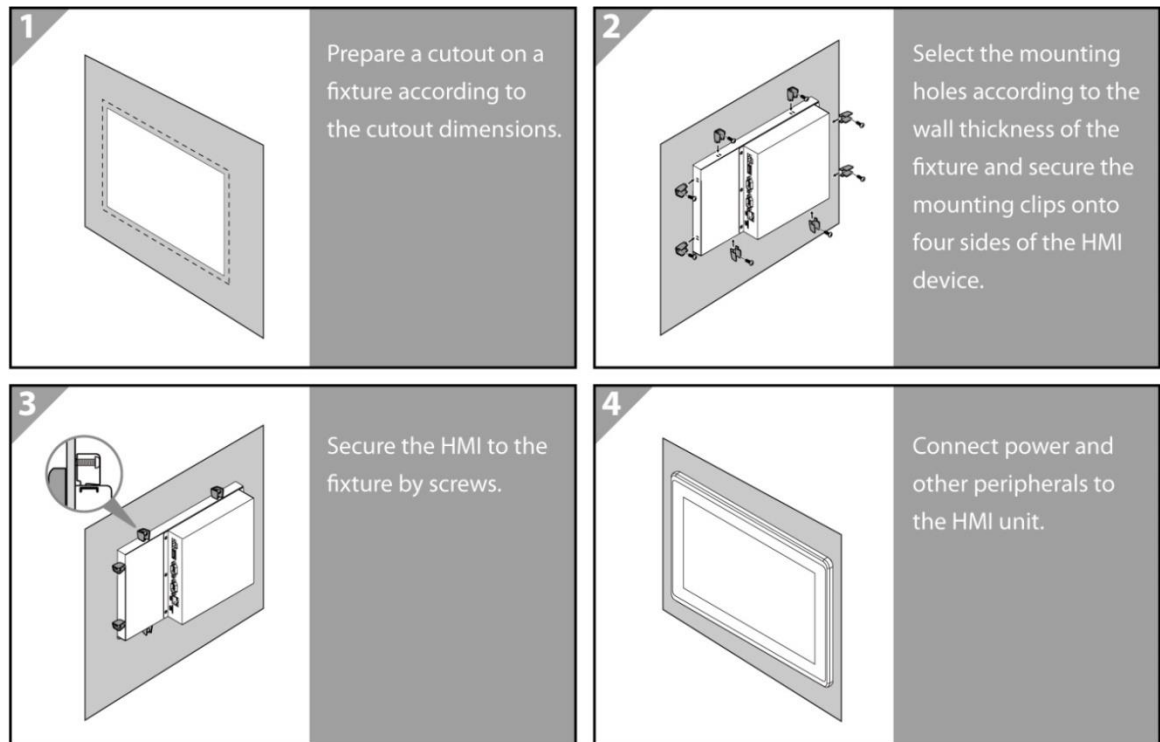

## **TECHNICAL SUPPORT**

This chapter includes the directory for technical support.

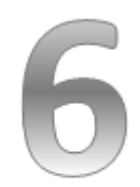

### <span id="page-45-0"></span>**CHAPTER 6: TECHNICAL SUPPORT**

This chapter includes the directory for technical support. Free technical support is available from our engineers every business day. We are always ready to give advice on application requirements or specific information on the installation and operation of any of our products. If any problem occurs fill in problem report form enclosed and immediately contact us.

### <span id="page-45-1"></span>**6.1 Introduction**

Winmate provides the following SDK for E-Series HMI with Freescale® Cortex® A9 i.MX6 Dual Core processor:

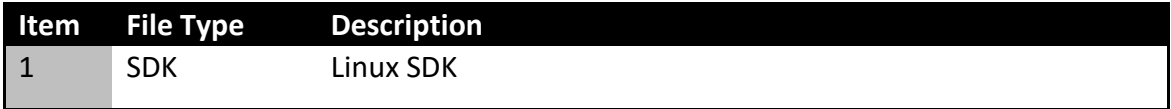

To find the Drivers and SDK, please refer to the Driver CD that comes in the package or contact us. Also, you can download drivers from [Winmate Download Center.](http://www.winmate.com/DownCenter/DownLoadCenter.asp?DownType=3018)

### <span id="page-46-0"></span>**6.2 Problem Report Form**

#### **E-Series HMI (Elegant Design)**

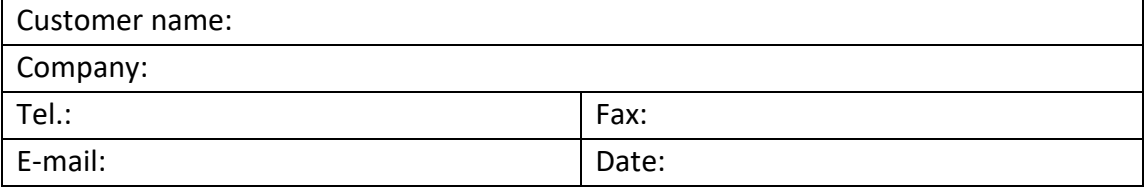

Product Serial Number: Value of the Contract of the Contract of the Contract of the Contract of the Contract of the Contract of the Contract of the Contract of the Contract of the Contract of the Contract of the Contract o

Problem Description: Please describe the problem as clearly as possible. Detailed description of the occurred problem will allow us to find the best solution to solve the problem as soon as possible.

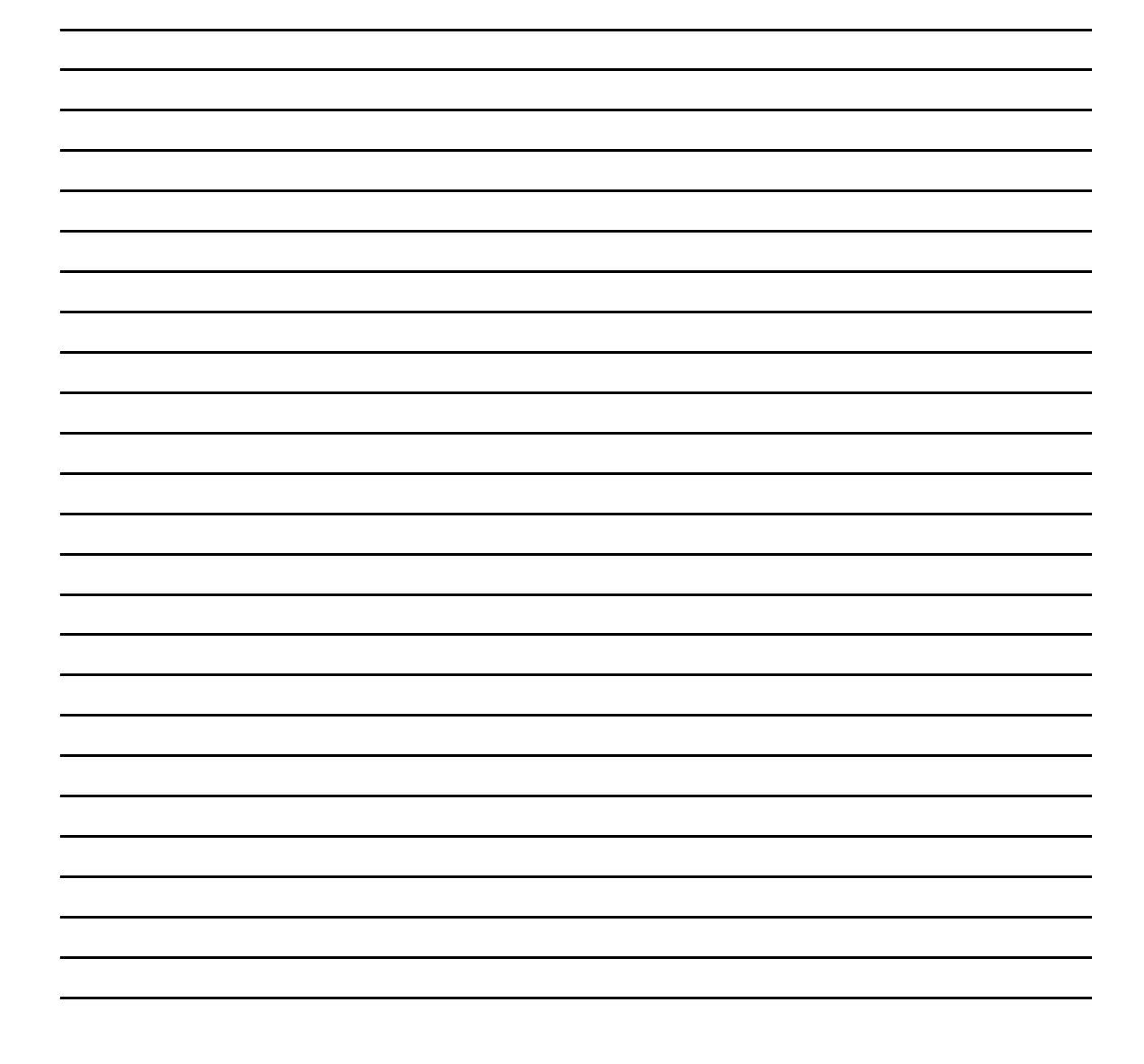

## **PRODUCT SPECIFICATIONS**

This section includes product specifications.

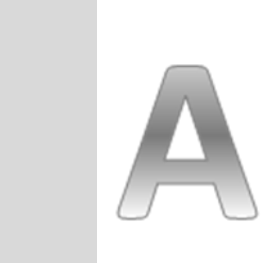

**Appendix**

### <span id="page-48-0"></span>**APPENDIX A: PRODUCT SPECIFICATIONS**

#### **Hardware Specifications**

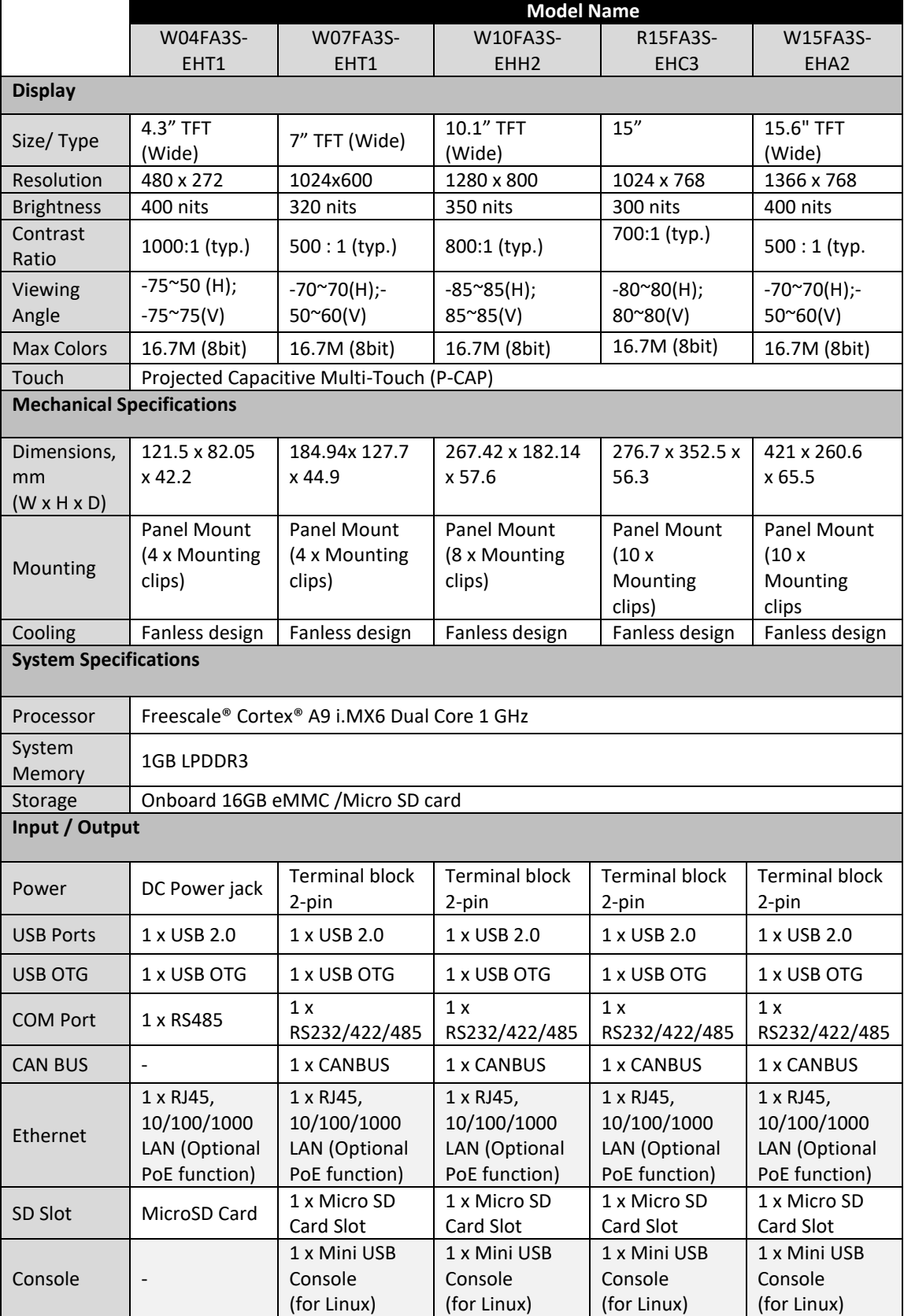

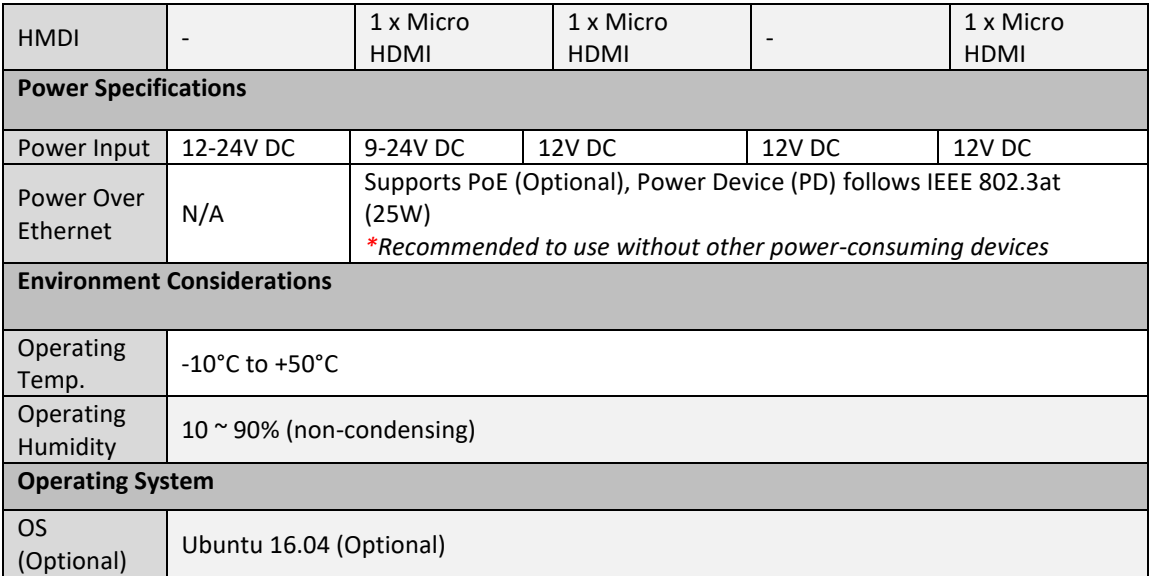

#### **Software Support- SDK**

#### **Software Development Tools**

Linux Programming Guide

## **UBUNTU COMMAND CODE**

This section includes Ubuntu command code.

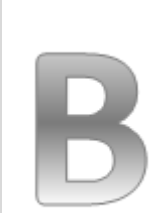

**Appendix**

### <span id="page-51-0"></span>**APPENDIX B: UBUNTU COMMAND CODE**

This section includes Ubuntu command code.

#### **Brightness**

The source code is located in **/sys/class/backlight/backlight.25/brightness** We use "sudo sh -c "echo 3 > /sys/class/backlight/backlight.25/brightness"" to set the brightness. The range is between 0 to 7. Use the command "cat /sys/class/backlight/backlight.25/brightness" to get the brightness information.

#### **System information**

Execute uname -a Linux arm 3.14.52-1.1.1\_ga+gb93b878 #15 SMP PREEMPT Mon Aug 8 19:13:40 CST 2016 armv7l armv7l armv7l GNU/Linux Execute lsb\_release -a No LSB modules are available. Distributor ID: Ubuntu Description: Ubuntu 16.04 LTS Release:16.04 Codename: xenial

#### **Serial Port**

```
a. Open COM Port
 // ***************************************************************************
 // Parameter:
 // static char *portname = "/dev/ttyUSB0"; 
 // static int COMPort_fd:
 // Baud rate: 115200
 // bits per second: 8
 // parity: none
 // stop bits: 1
 //
 // ***************************************************************************
 static void cmd_open(void)
 {
    COMPort_fd = open (portname, O_RDWR | O_NOCTTY | O_SYNC);
    if (COMPort_fd < 0)
   {
           printf("error %d opening %s: %s\n", errno, portname, strerror (errno));
           return;
   }
    else
    {
           printf("Open sccuess\n");
   }
    set_interface_attribs (COMPort_fd, B115200, 0); // set baudrate 8n1 (no parity)
    set_blocking (COMPort_fd, 0); // set no blocking
    printf("COM initial ok\n");
 }
b. Close COM Port
//****************************************************************************
// Close COM port node
//****************************************************************************
static void cmd close(void)
{
           if(close(COMPort_fd) == 0)
                   printf("COM close\n");
   }
```

```
c. Read/ Write Command
 // ***************************************************************************
 // Parameter:
 // write_data static char write_data[] = "Hello World!!";
 //
 // ***************************************************************************
 static void cmd_write(void)
 {
   write(COMPort_fd, &write_data[0], sizeof(write_data)); // send character greeting
   usleep((sizeof(write_data) + 25) * 100); 
   char buf[200];
   int n = read(COMPort_fd, buf, sizeof(buf)); // read up to 100 characters if ready to 
 read
```

```
printf("Read Data = %s\n", buf);
```
**}**

# **NOTES**

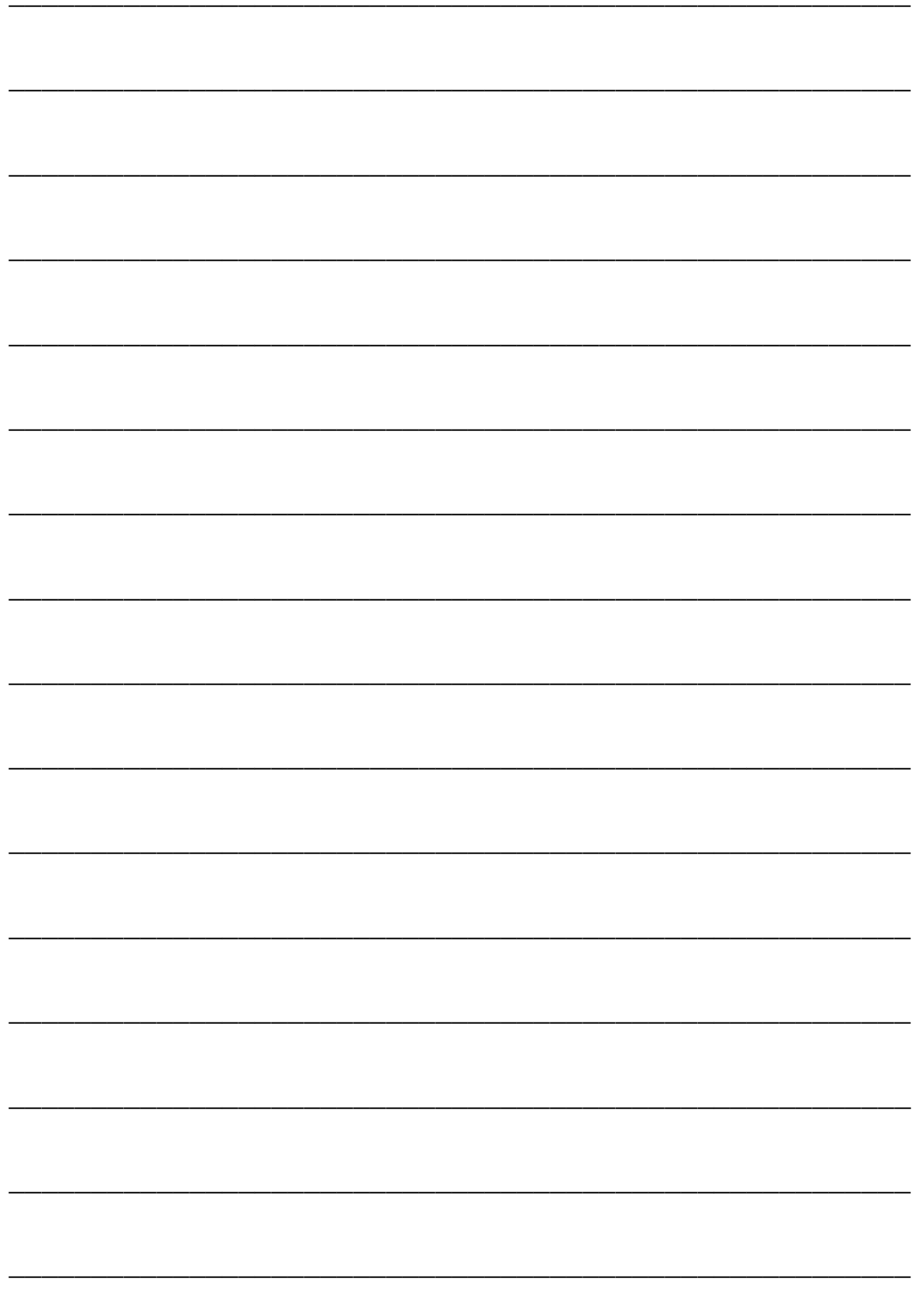

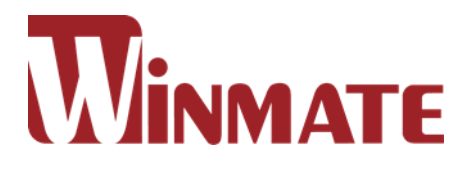

#### **Winmate Inc.**

9F, No.111-6, Shing-De Rd., San-Chung District, New Taipei City 24158, Taiwan, R.O.C

Tel: 886-2-8511-0288 Fax: 886-2-8511-0211 Email: sales@winmate.com.tw Official website: [www.winmate.com](http://www.winmate.com.tw/)